# **EndNote 20** 您的科研助手

#### 郭 虹 良

**2021.4.23**

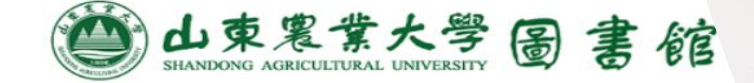

#### **你是否在日常科研过程中经常碰到以下的困惑:**

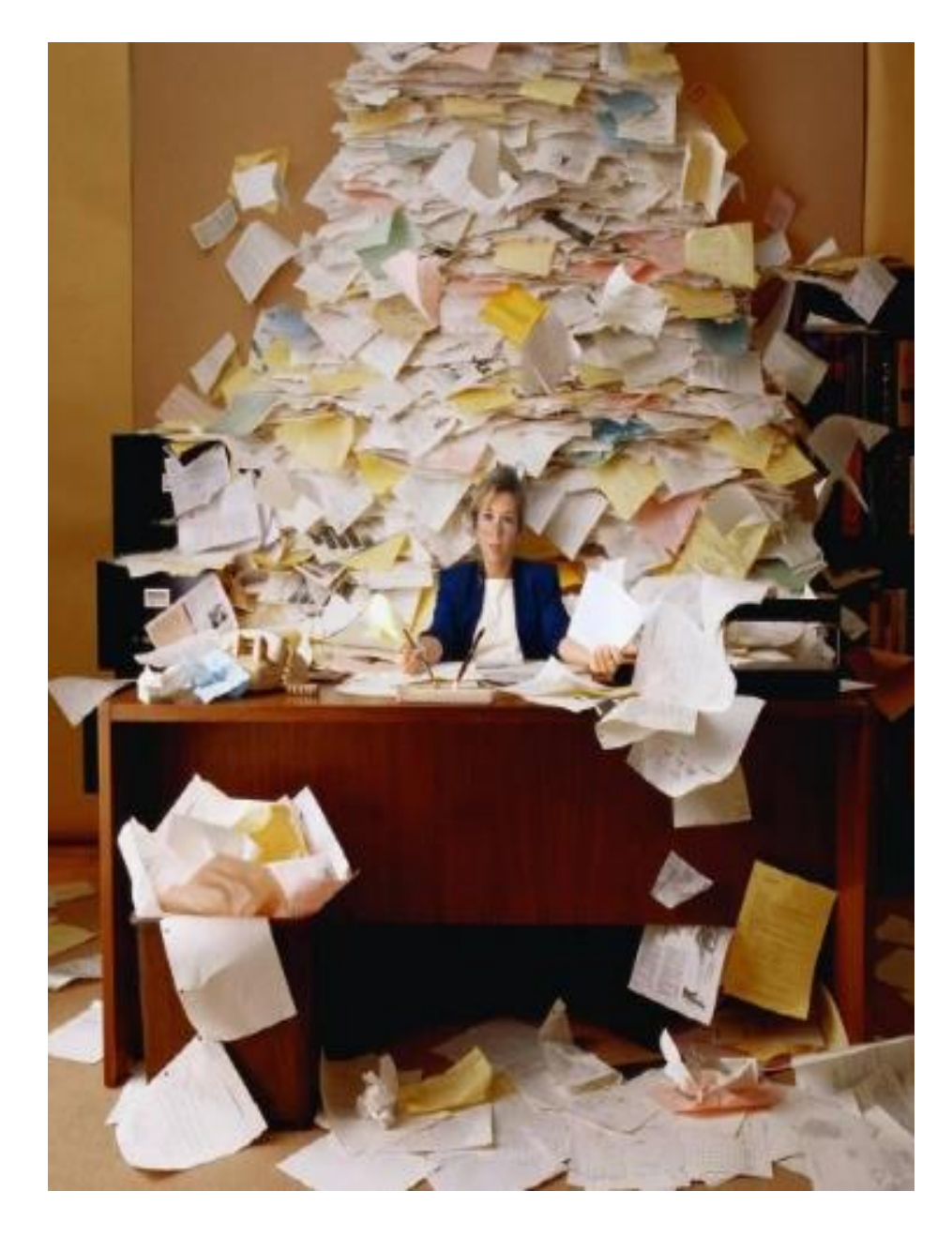

各种来源文献保存杂 乱无序,经常找不到 有效的文献。

2

因保存文献量较大, 形式繁杂,感觉无从 下手。

参考文献格式处理令 人头疼不已。

#### ENDNOTE 可以帮助您 ...

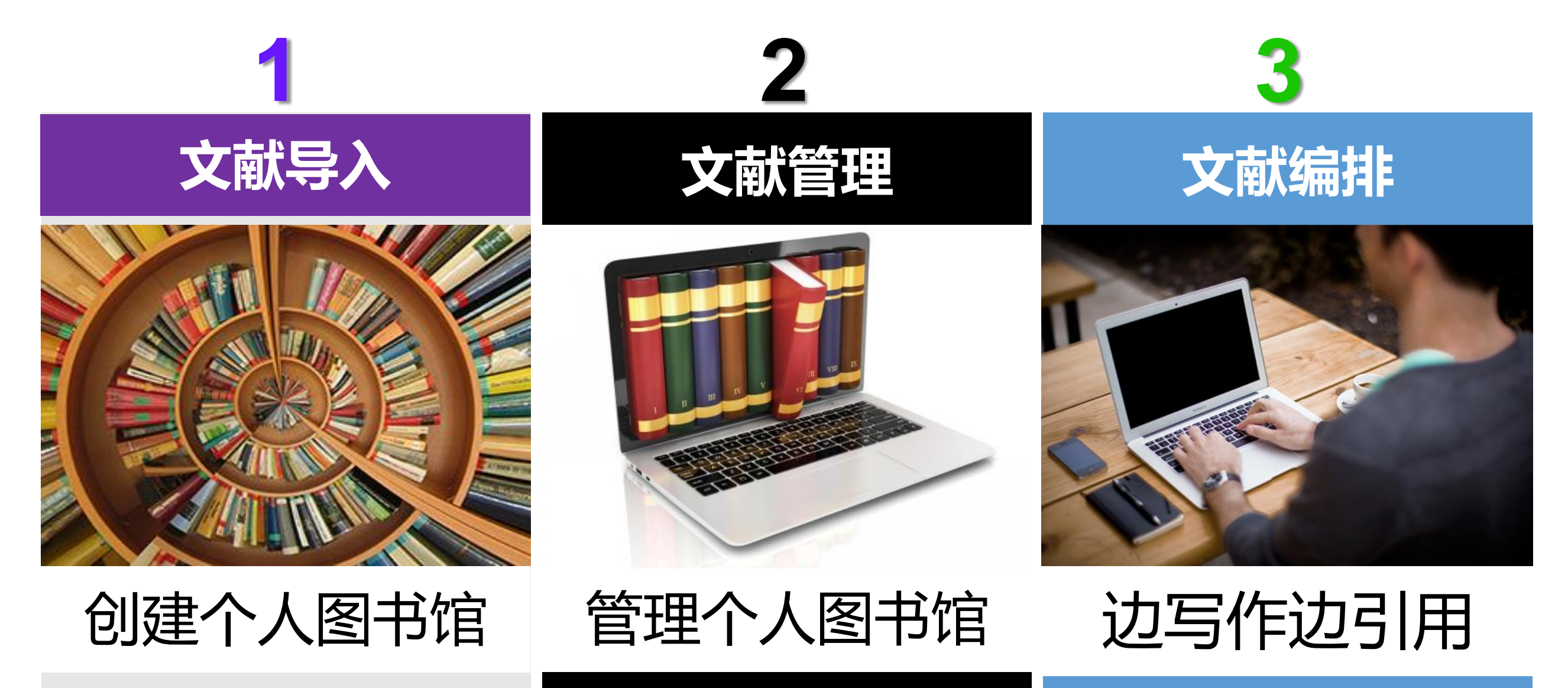

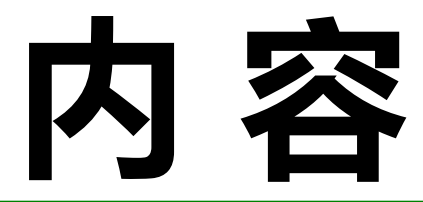

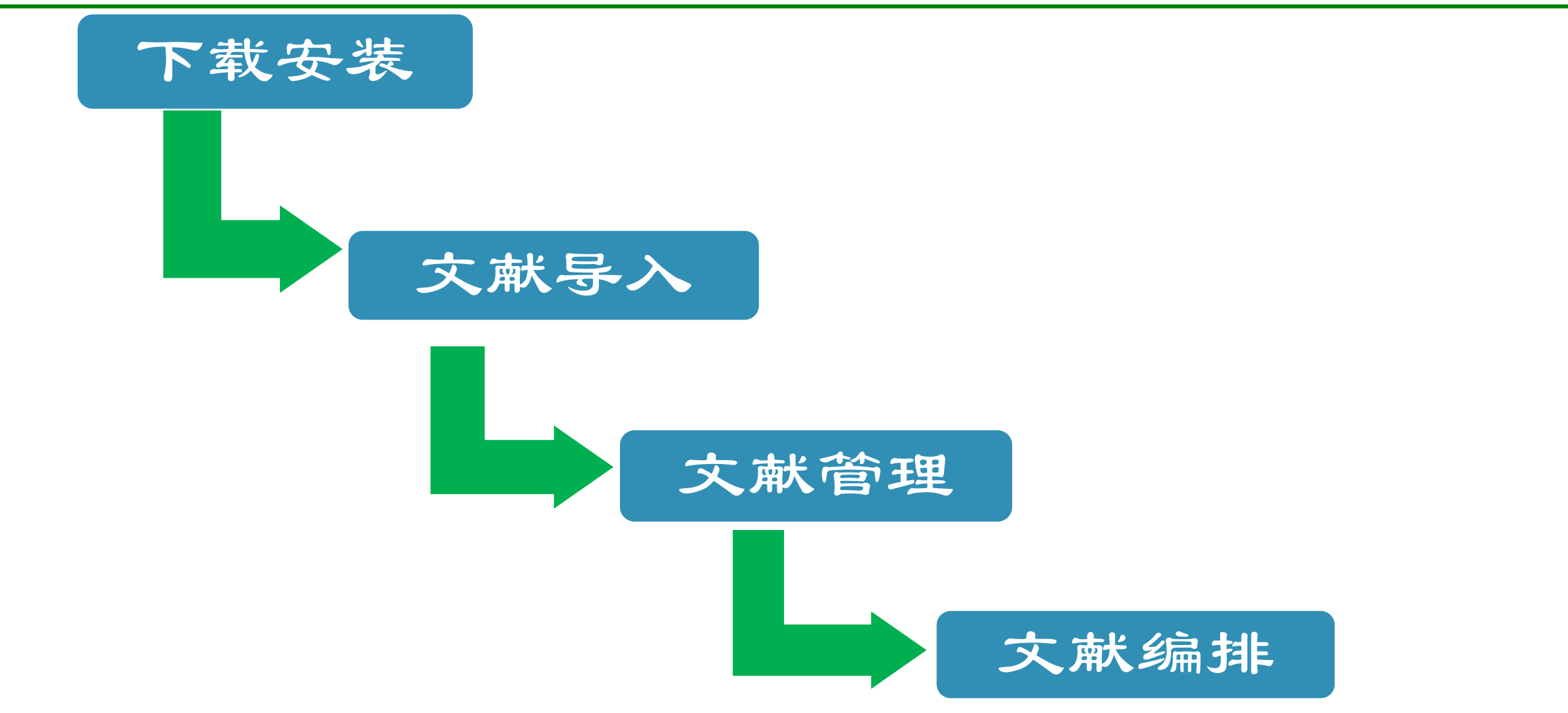

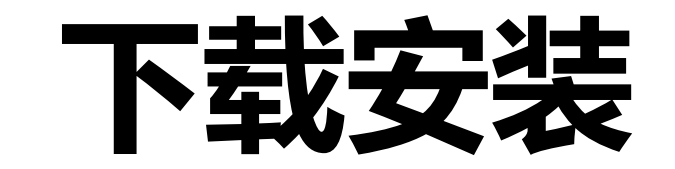

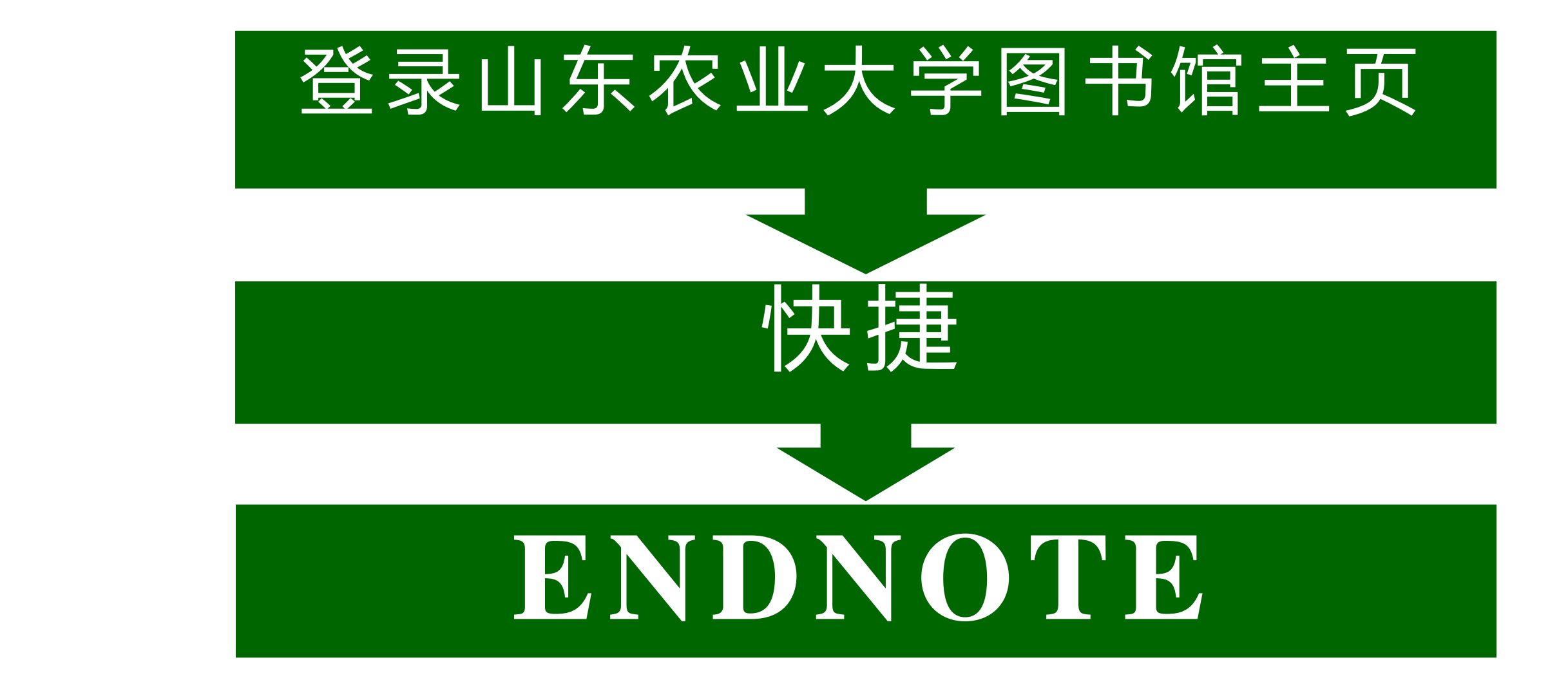

数据库细览

#### EndNote文献管理软件(新增) (正式购买)

浏览次数: 0

▶ 远程地址: 见下文

▶ 简要介绍:

win10版下载: http://202.194.143.9:8080/poweb/downloadisofile?isoid=15338[endnote 20版,windows10系统适用] [下载后用压缩软件打开,或将后缀改为 zip打开]

win7 版下载: http://202.194.143.9:8080/poweb/showpage.do?status=show&METAID=14358 [endnote x9版,win7及xp系统适用] [下载后用压缩软件打 开,或将后缀改为zip打开]

Mac版下载: http://202.194.143.9:8080/poweb/downloadisofile?isoid=14191 [endnote Mac版,Apple Mac 系统适用] [下载后用压缩软件打开,或将后缀改为 zip打开]

Mac OS 20版下载 http://202.194.143.9:8080/poweb/showpage.do?status=show&METAID=14377 (暂时还不支持mac 11) [endnote Mac 20版,Apple Mac 系统适用] [下载后用压缩软件打开,或将后缀改为zip打开]

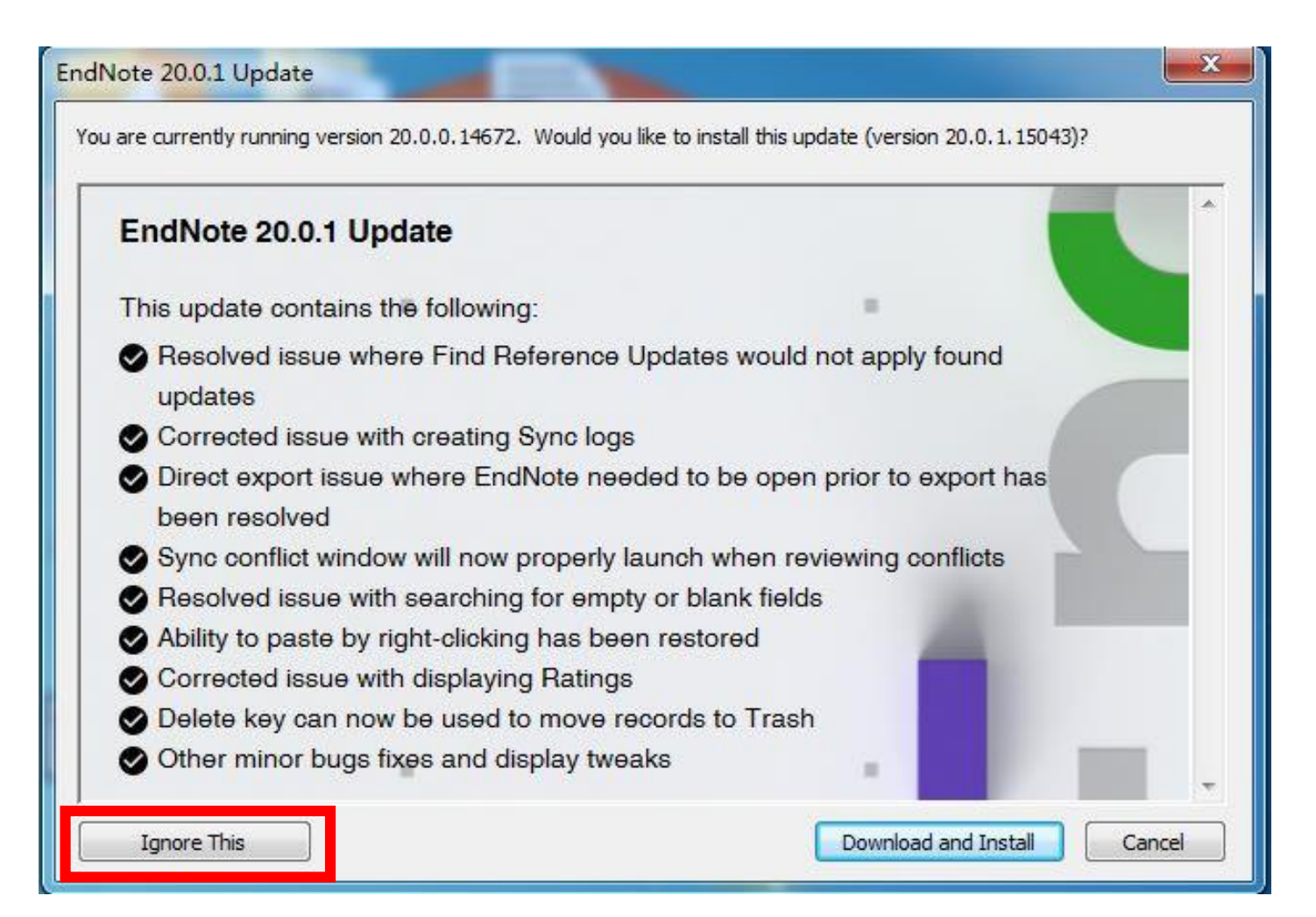

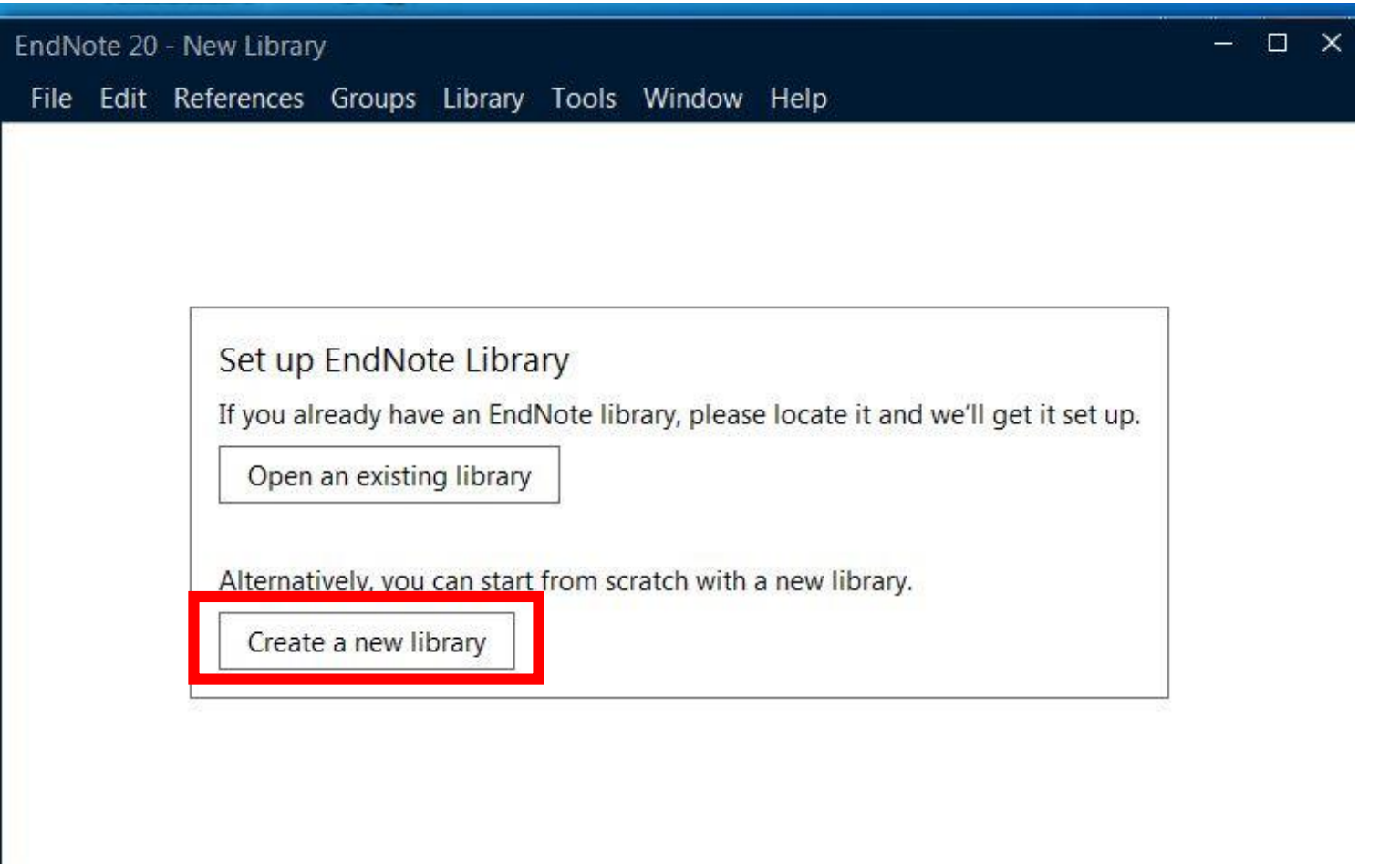

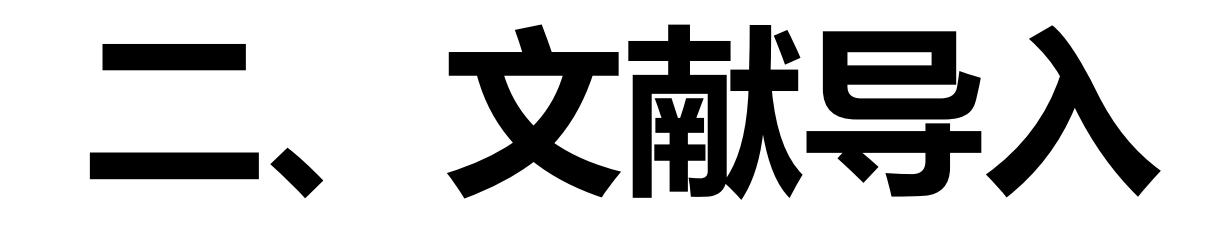

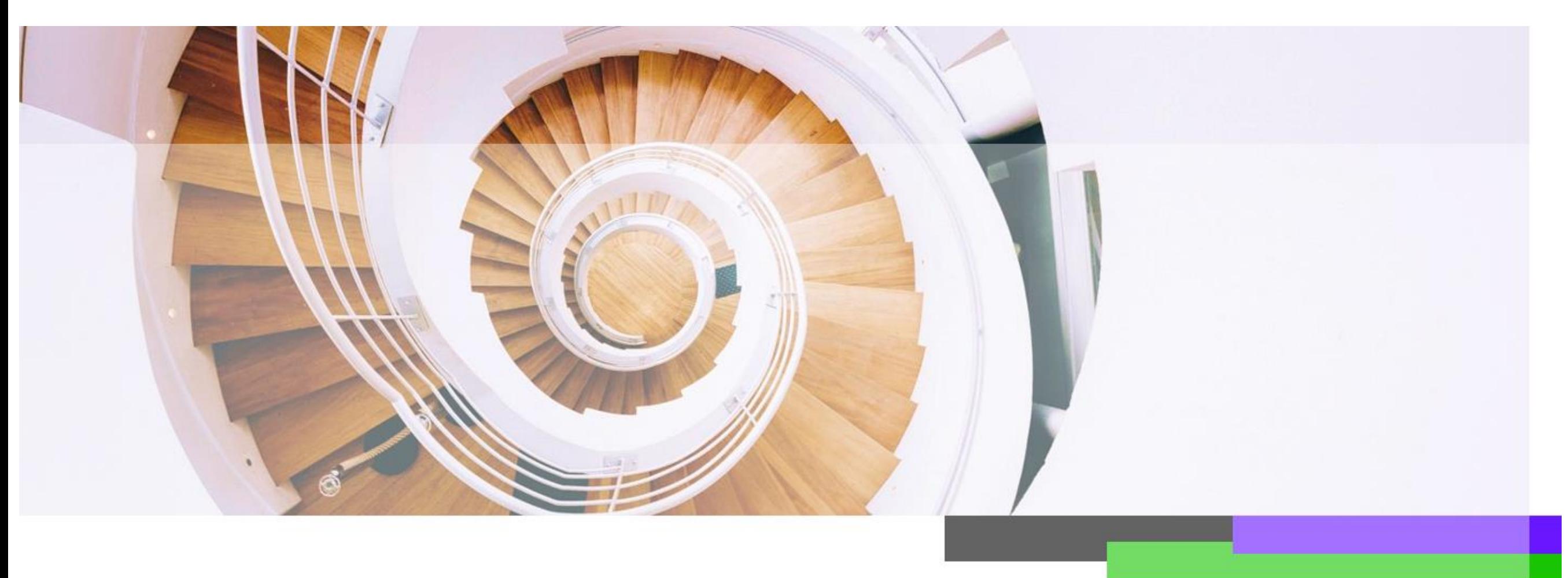

## **创建个人图书馆 选择"File" 点击"New" 点击"New EndNote Library"**

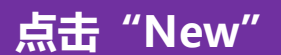

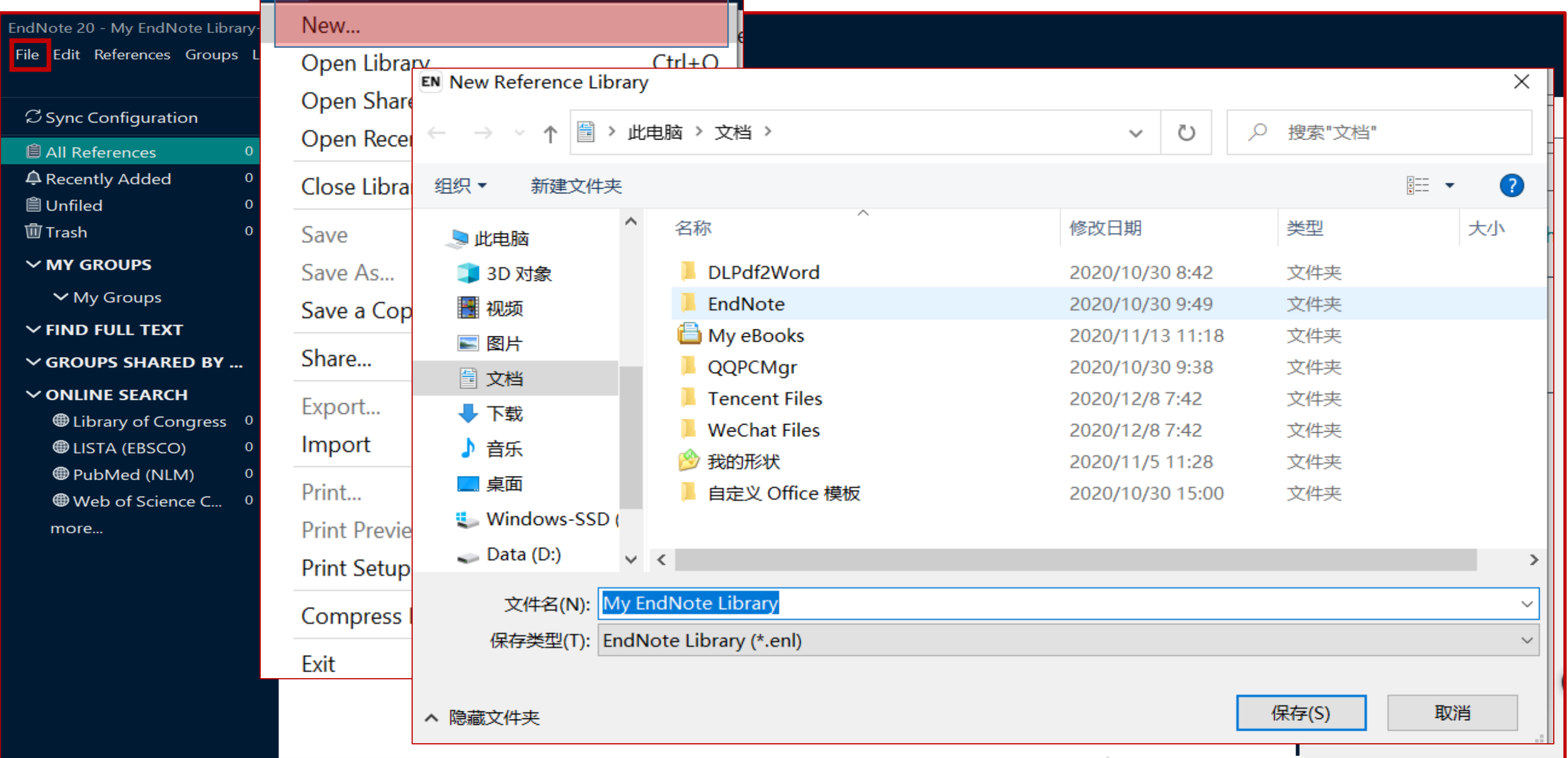

# **EndNote 20在建立了 个人图书馆后生成两个文件**

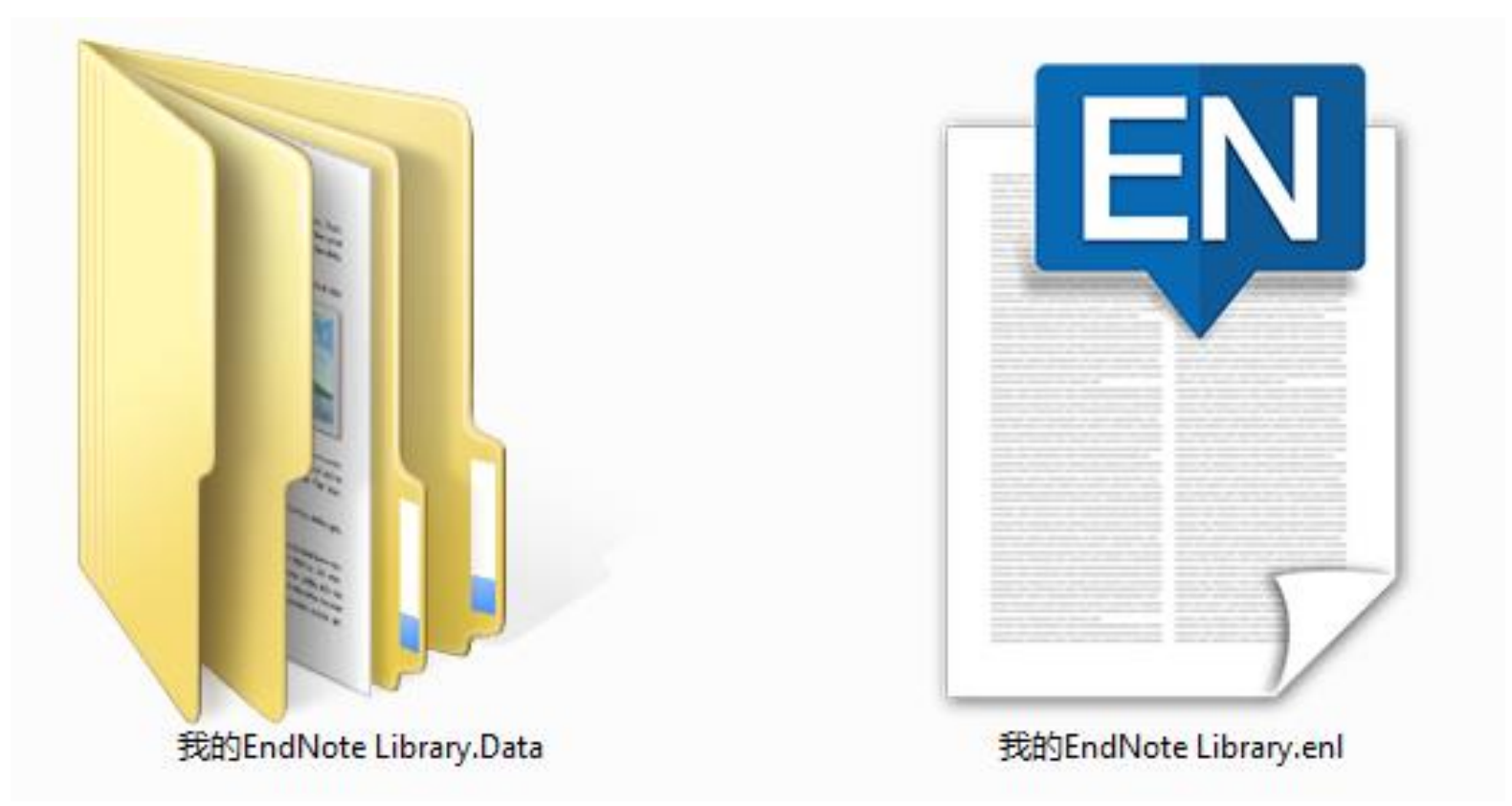

#### **. 从数据库网站导入文献**

#### **文献导入的4种方法: . 导入本地文献**

#### **. 手工添加文献信息**

#### **. 在线检索导入文献**

### **Ⅰ. 从数据库网站导入文献**

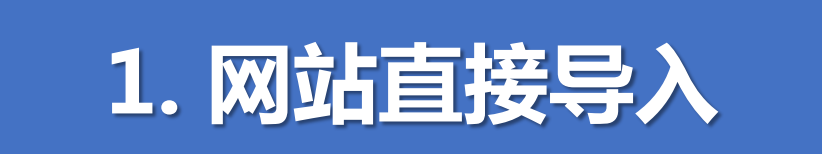

**例: Web of Science**

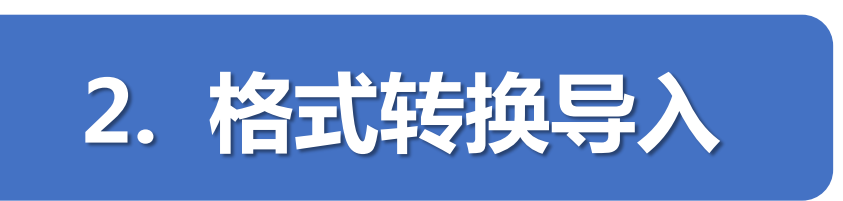

**例:Google Scholar,CNKI, Wiley Online Library , Science Direct等**

#### 网站直接导入 -- 以Web of Science为例 1.

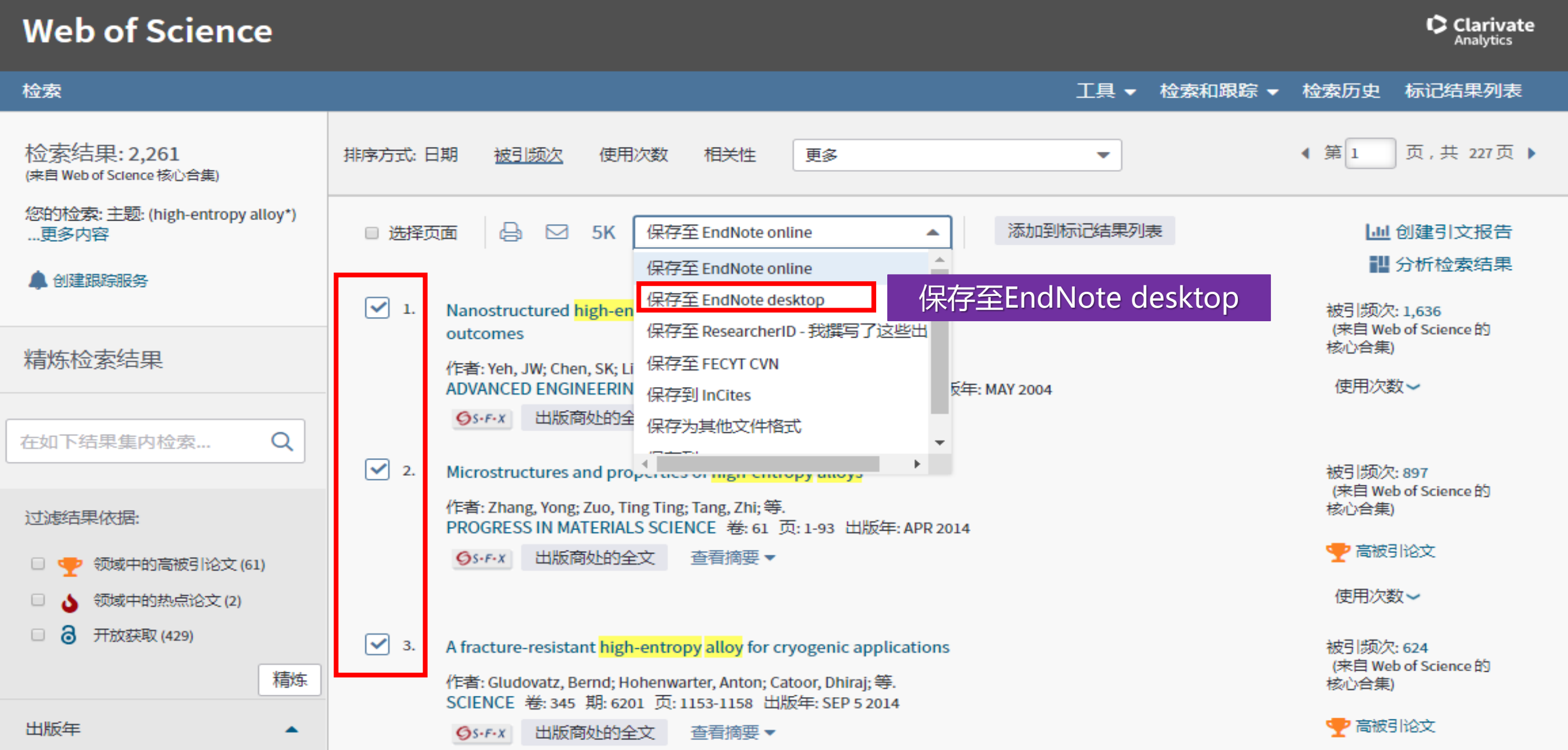

#### 网站直接导入 -- 以Web of Science为例 1.

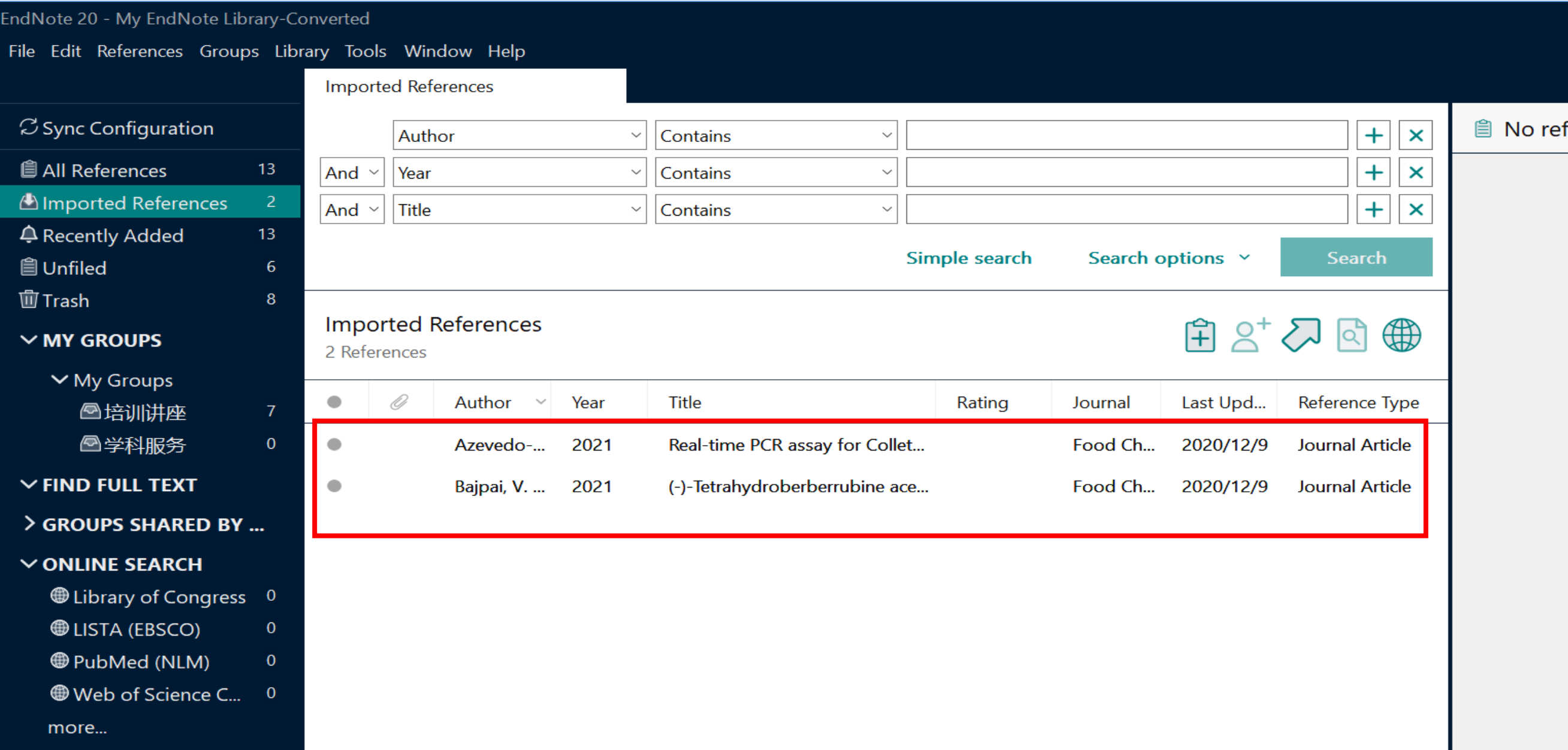

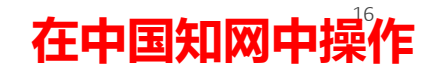

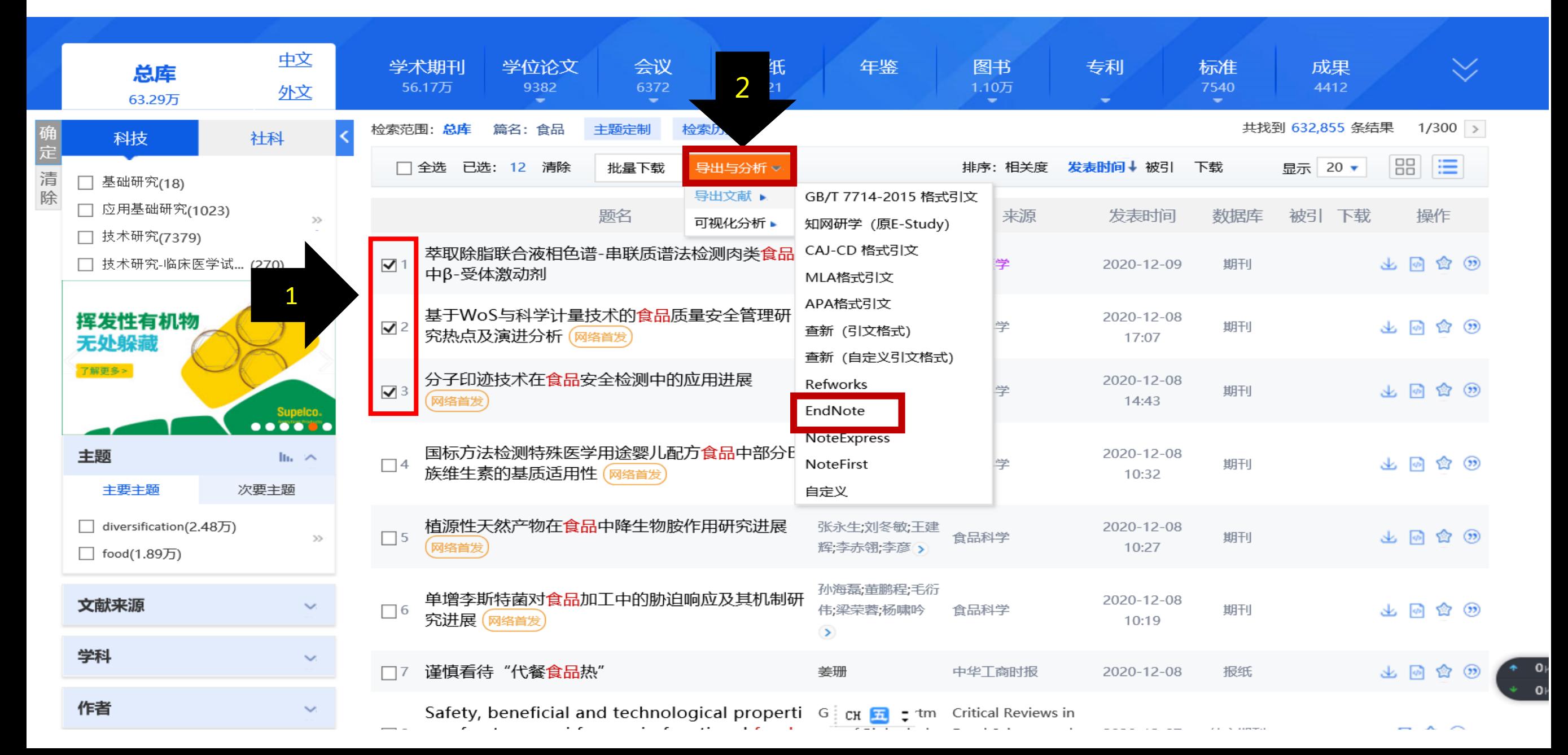

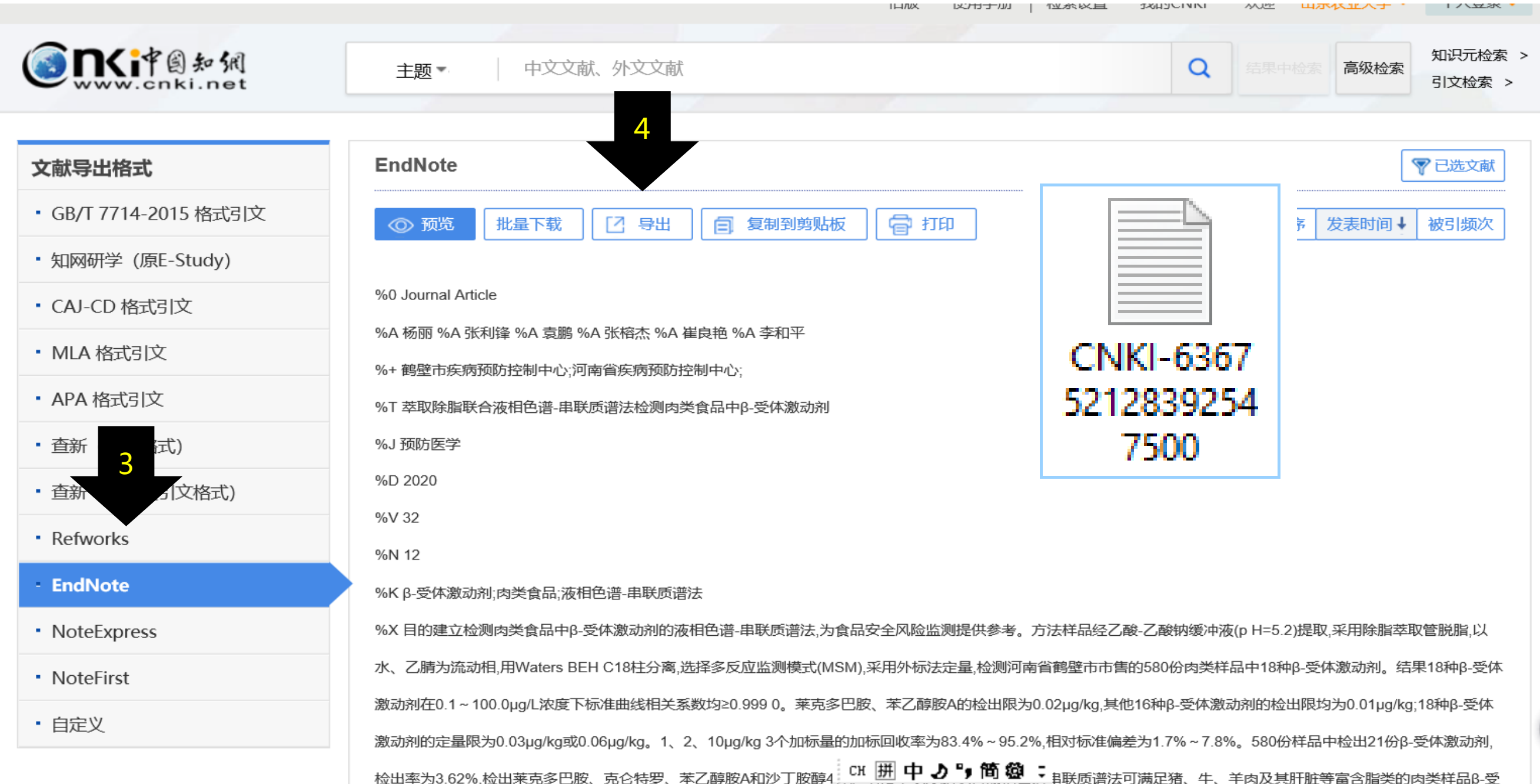

 $1/\sqrt{22}$ 

#### EndNote 20 - My EndNote Library-Converted

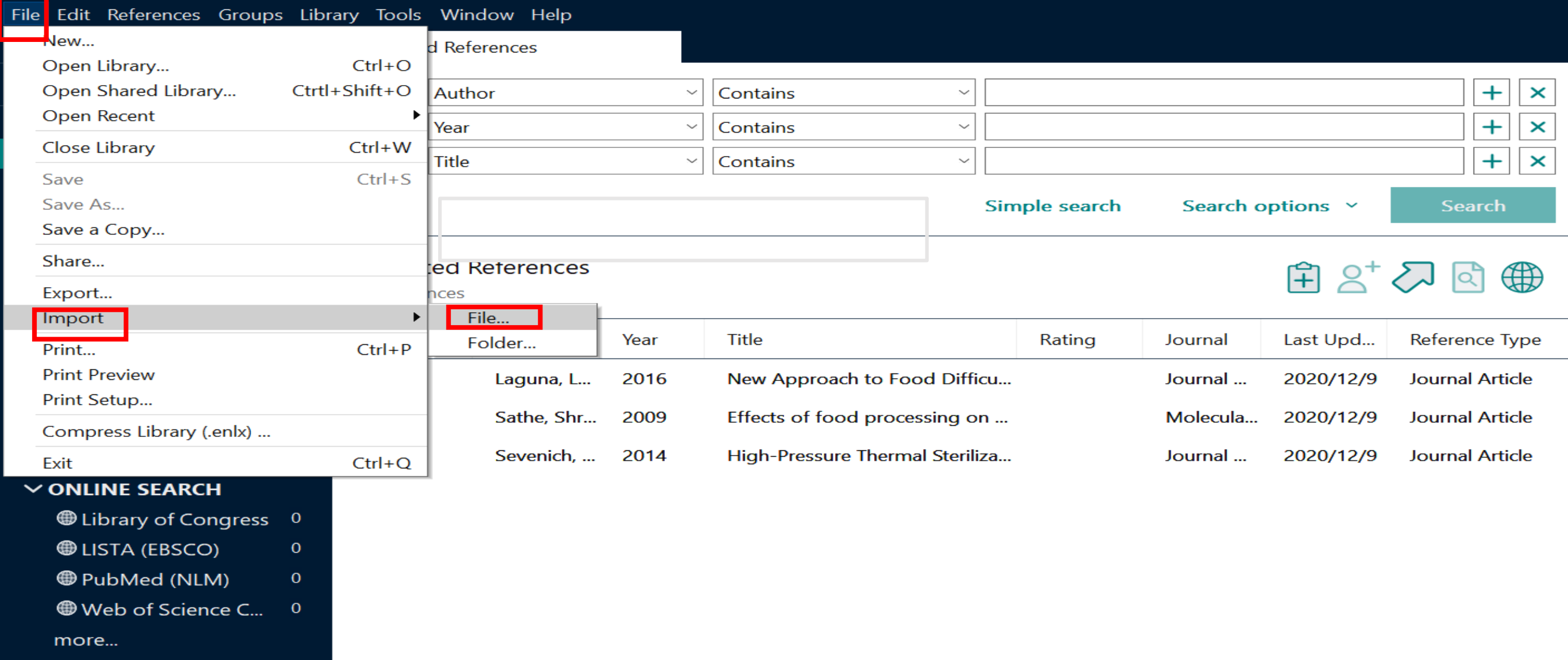

在EndNote中操作

#### 2. 格式转换导入 -- 以CNKI为例

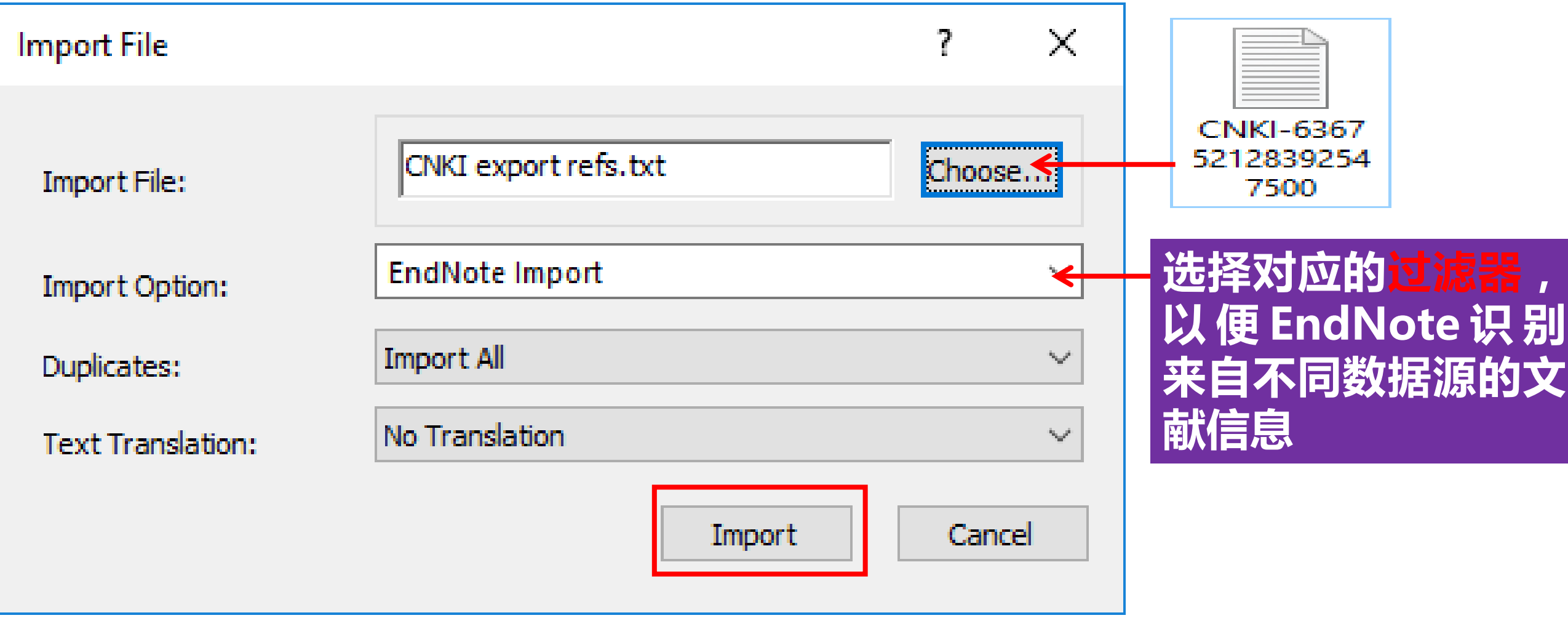

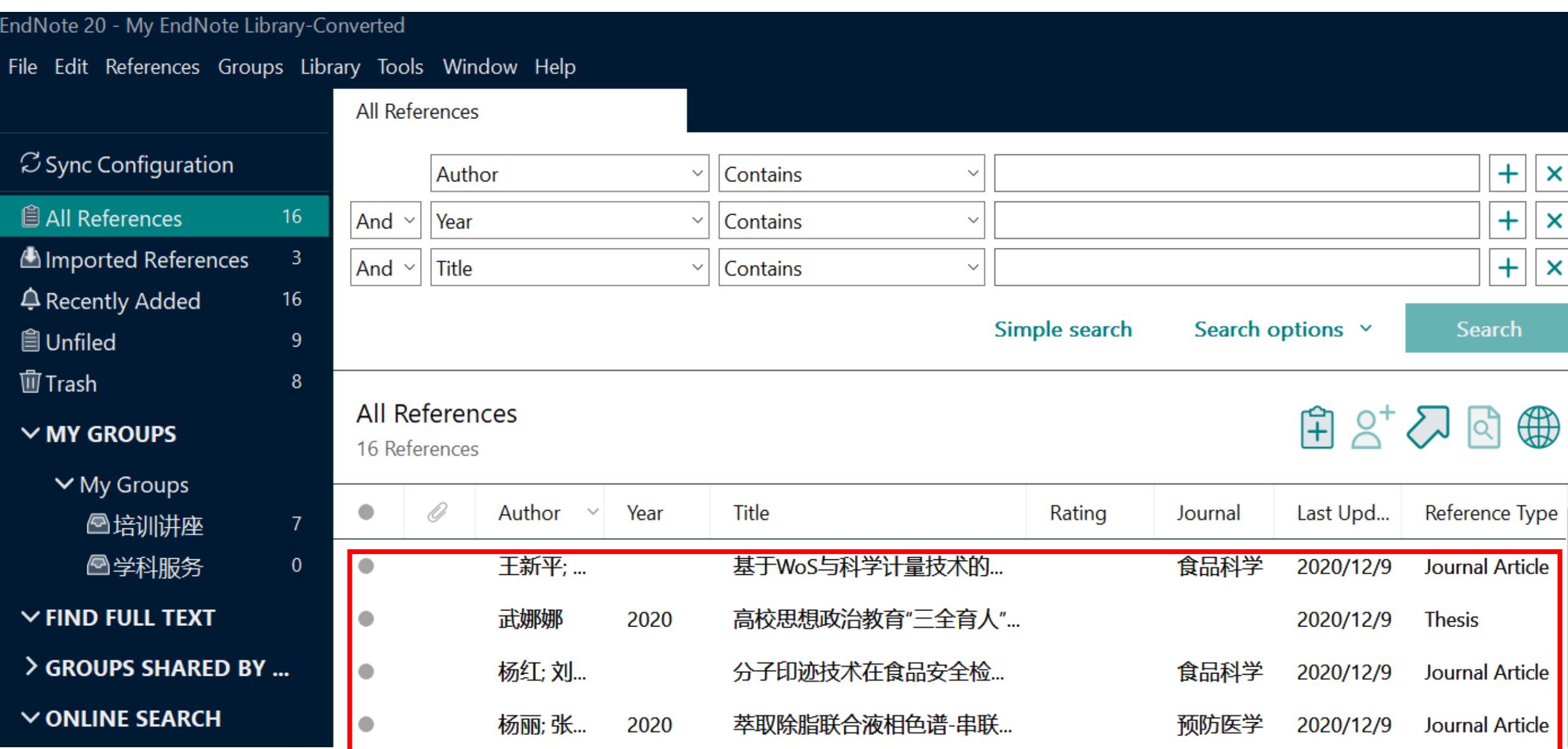

#### **各数据网站导出文件格式,EndNote的过滤器格式**

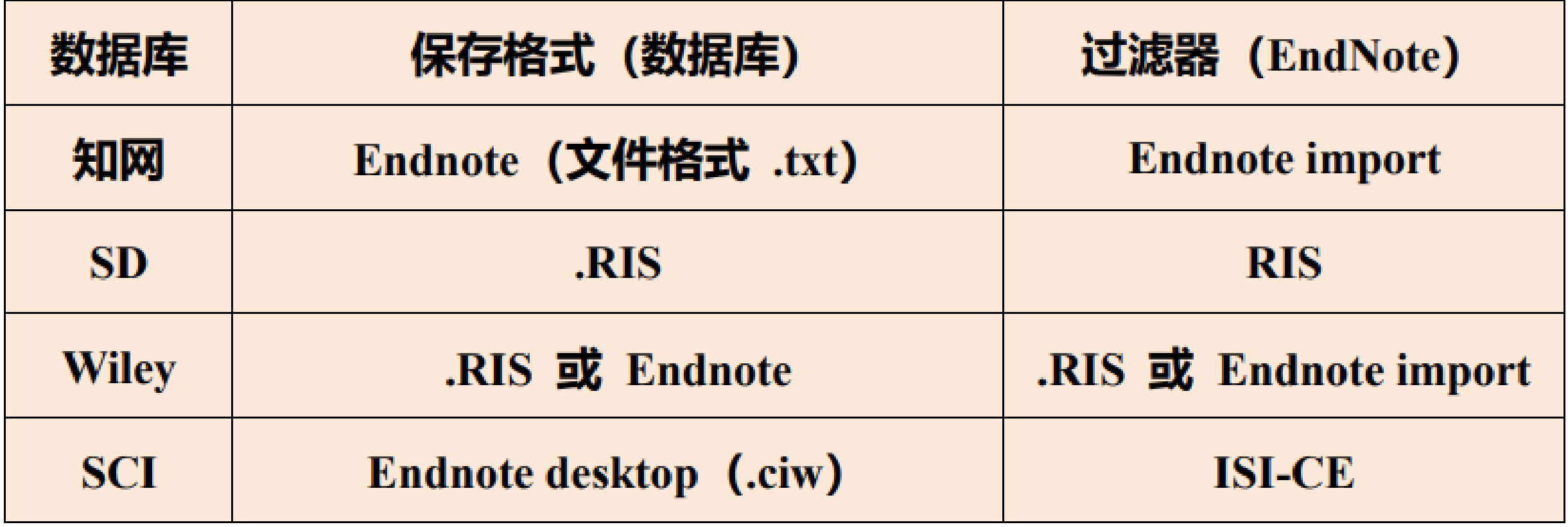

#### **Ⅱ. 导入本地文献**

### **1.将单篇PDF导入EndNote**

#### **2.PDF批量导入EndNote**

**3.本地文件夹PDF自动导入**

#### **1. 将单篇PDF导入EndNote**

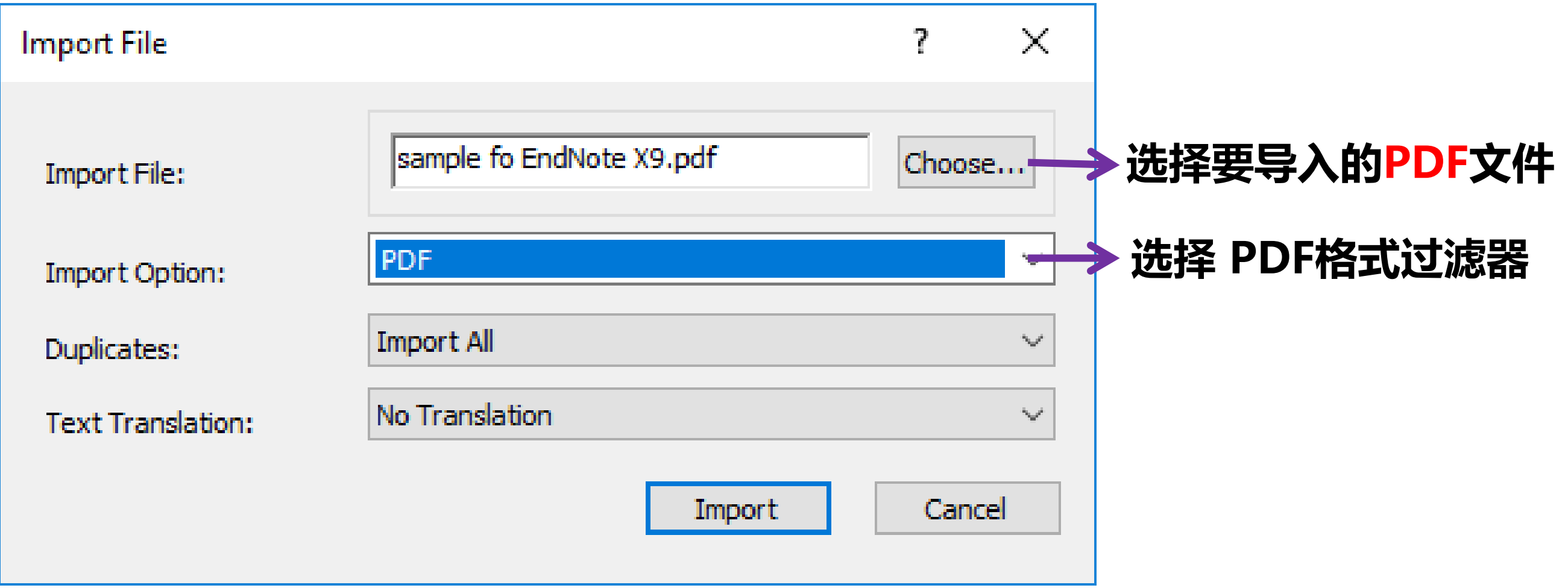

#### **2. PDF批量导入EndNote**

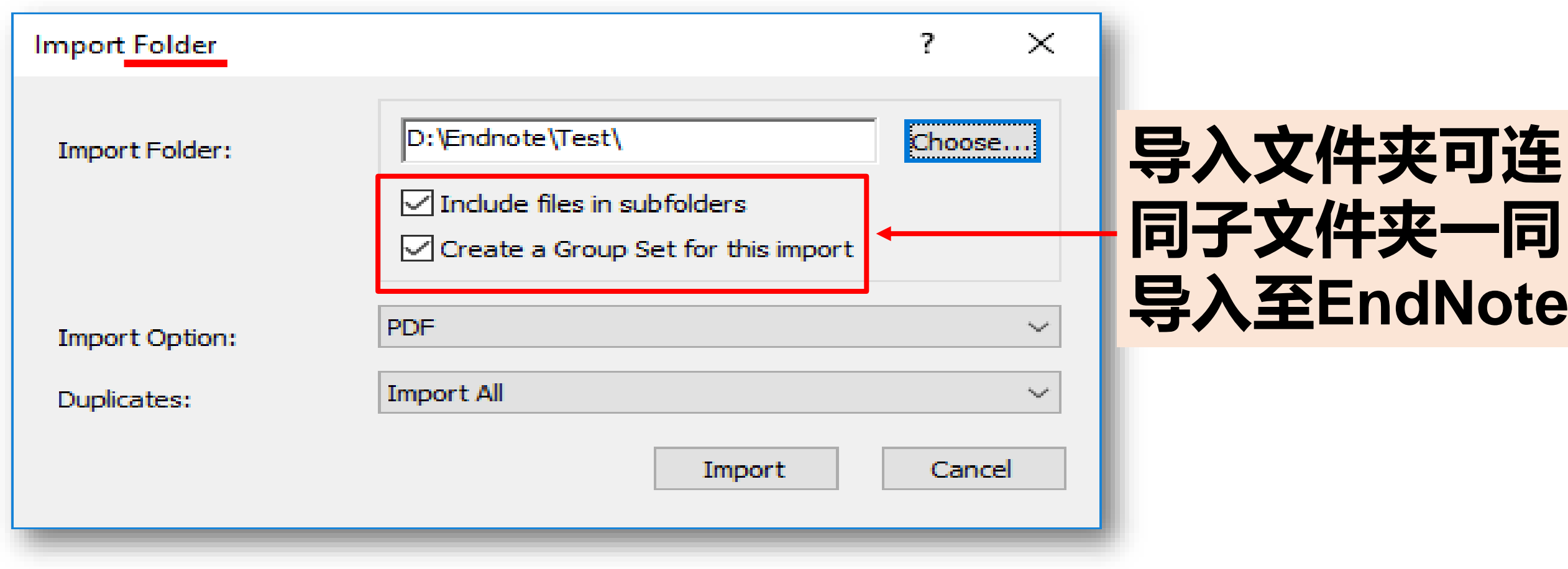

# **3. 本地文件夹PDF自动导入**

E

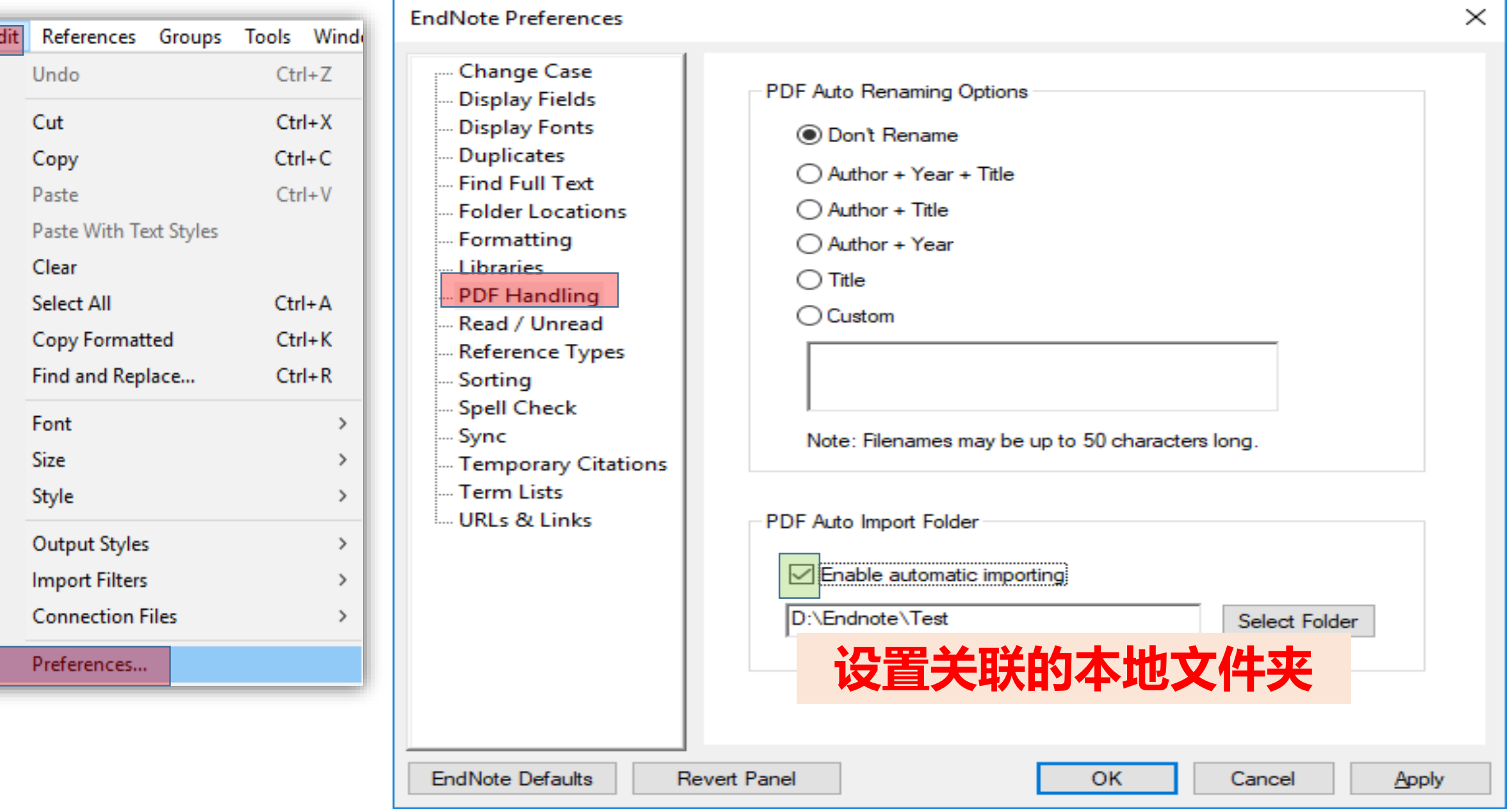

#### **部分PDF导入后信息不完整怎么办?**

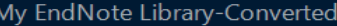

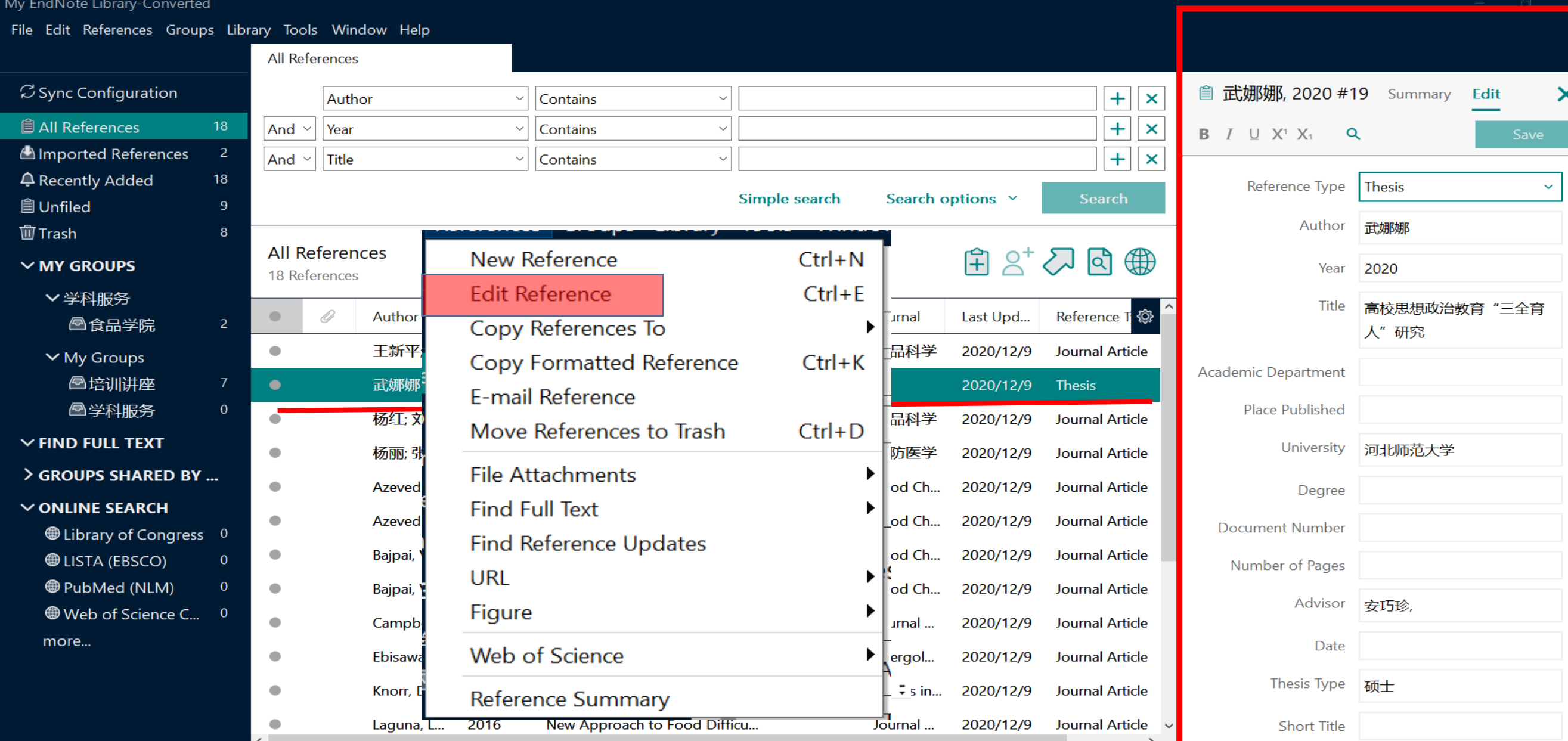

#### **Ⅲ. 手工添加参考文献信息**<br>■

#### My EndNote Library-Converted

 $\Box$  $\times$ 

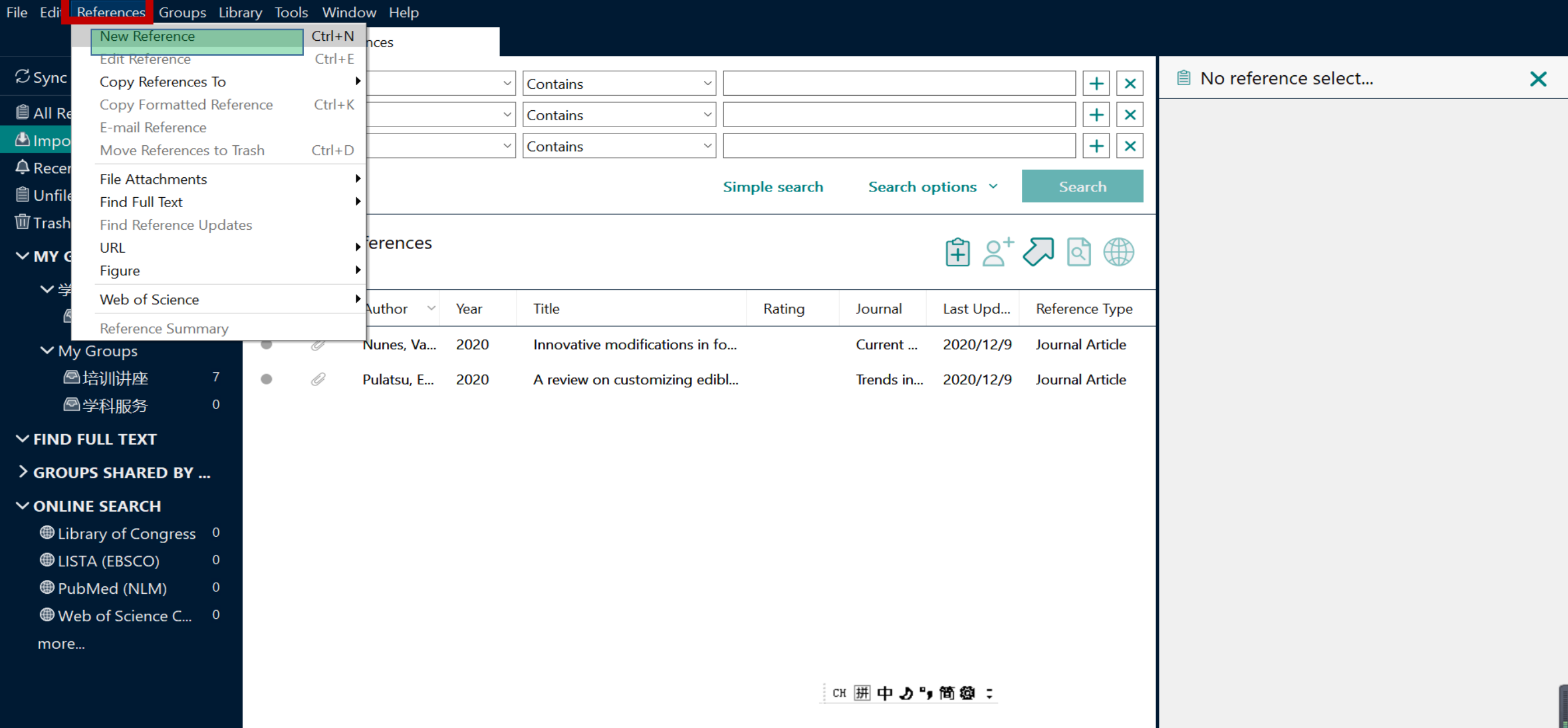

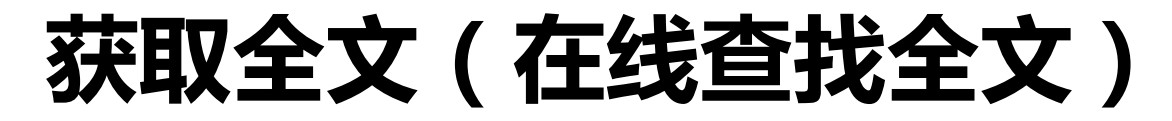

 $\vert \vert$  <  $\vert$ 

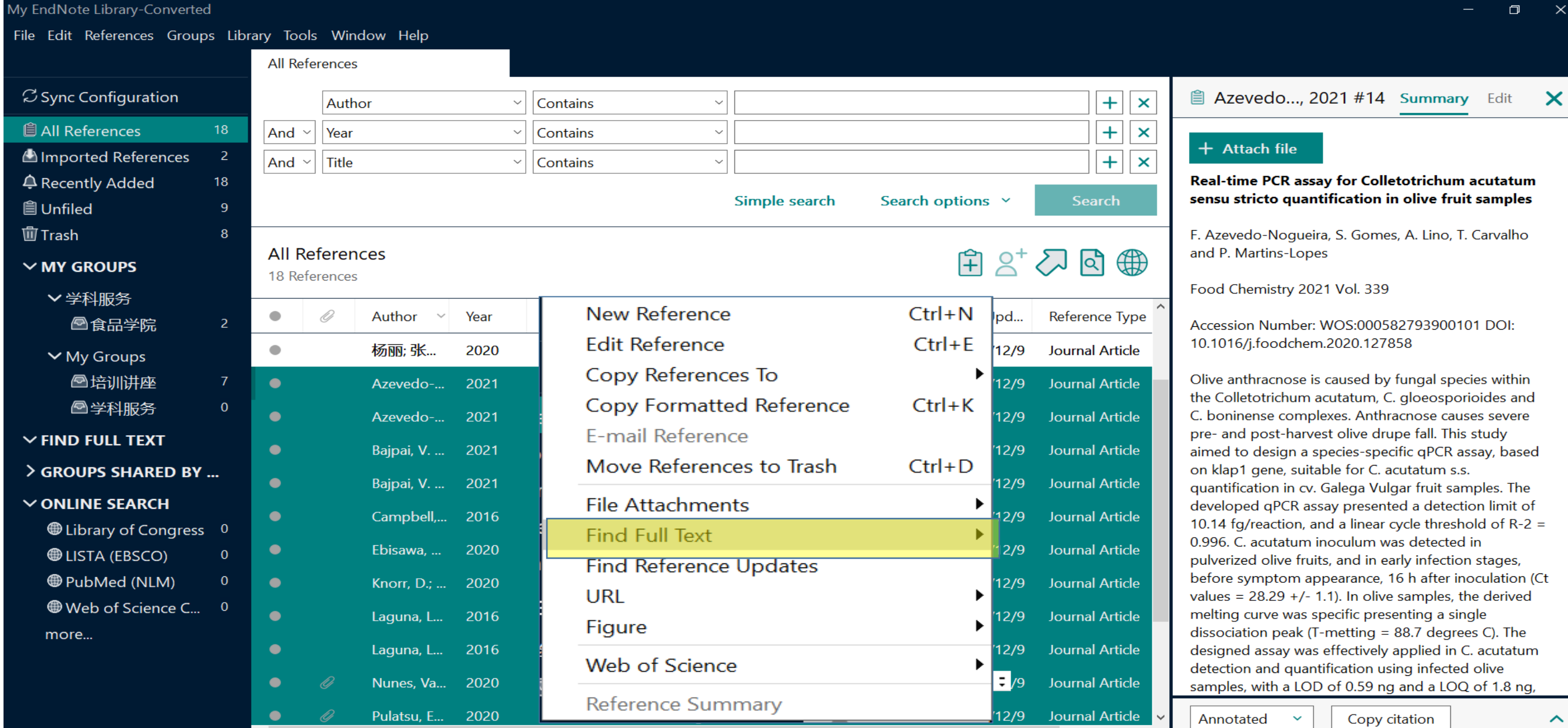

ш  $\rightarrow$ 

#### My EndNote Library-Converted

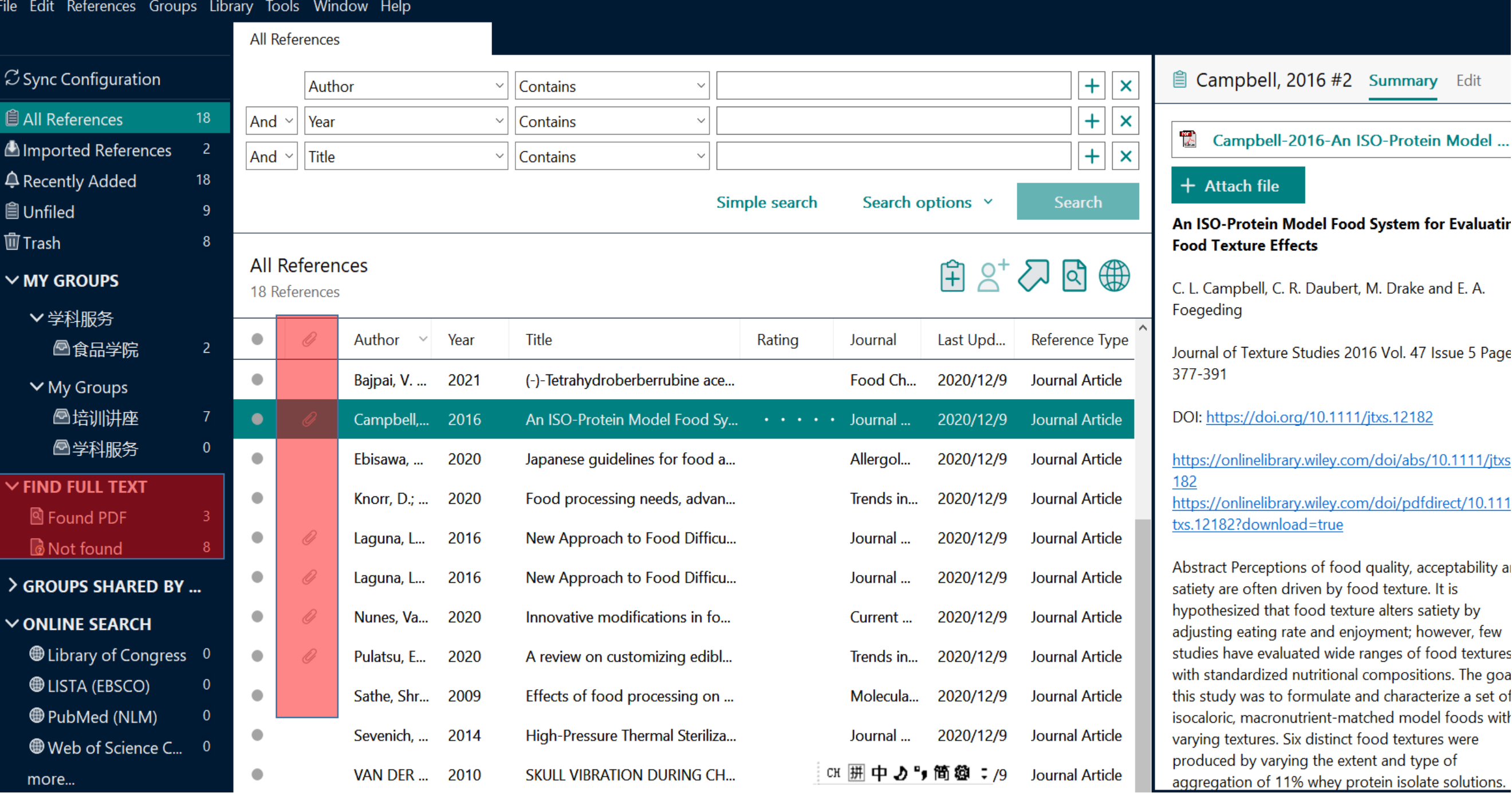

 $\Box$ 

#### **获取全文(手工添加全文)**

more..

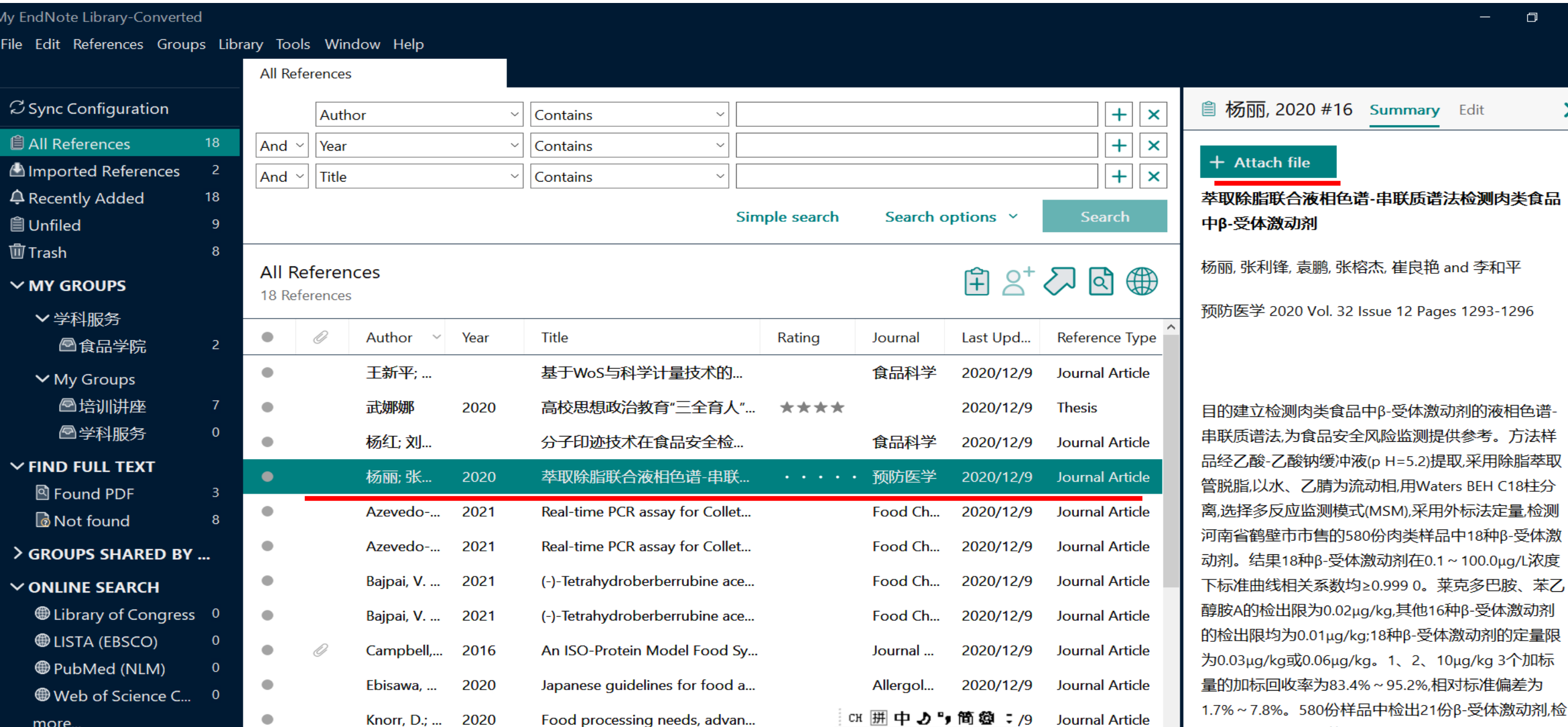

 $\times$ 

 $\boldsymbol{\mathsf{x}}$ 

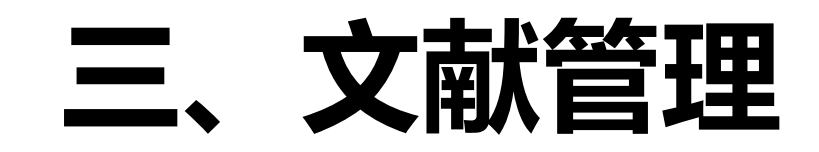

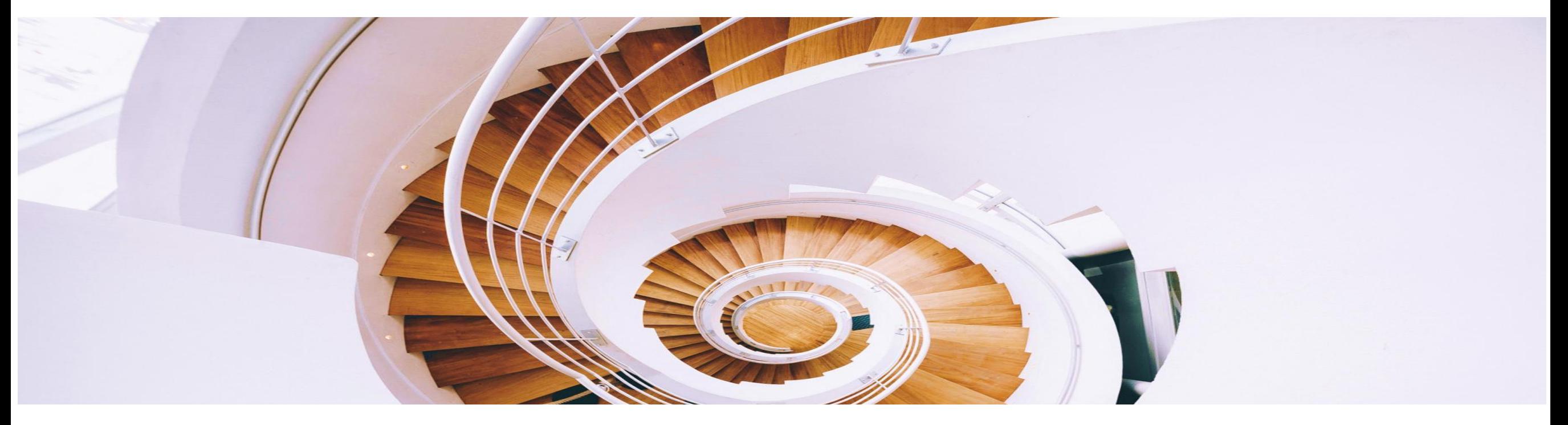

#### **如何能够做到随时快速调取自己所需的文献?**

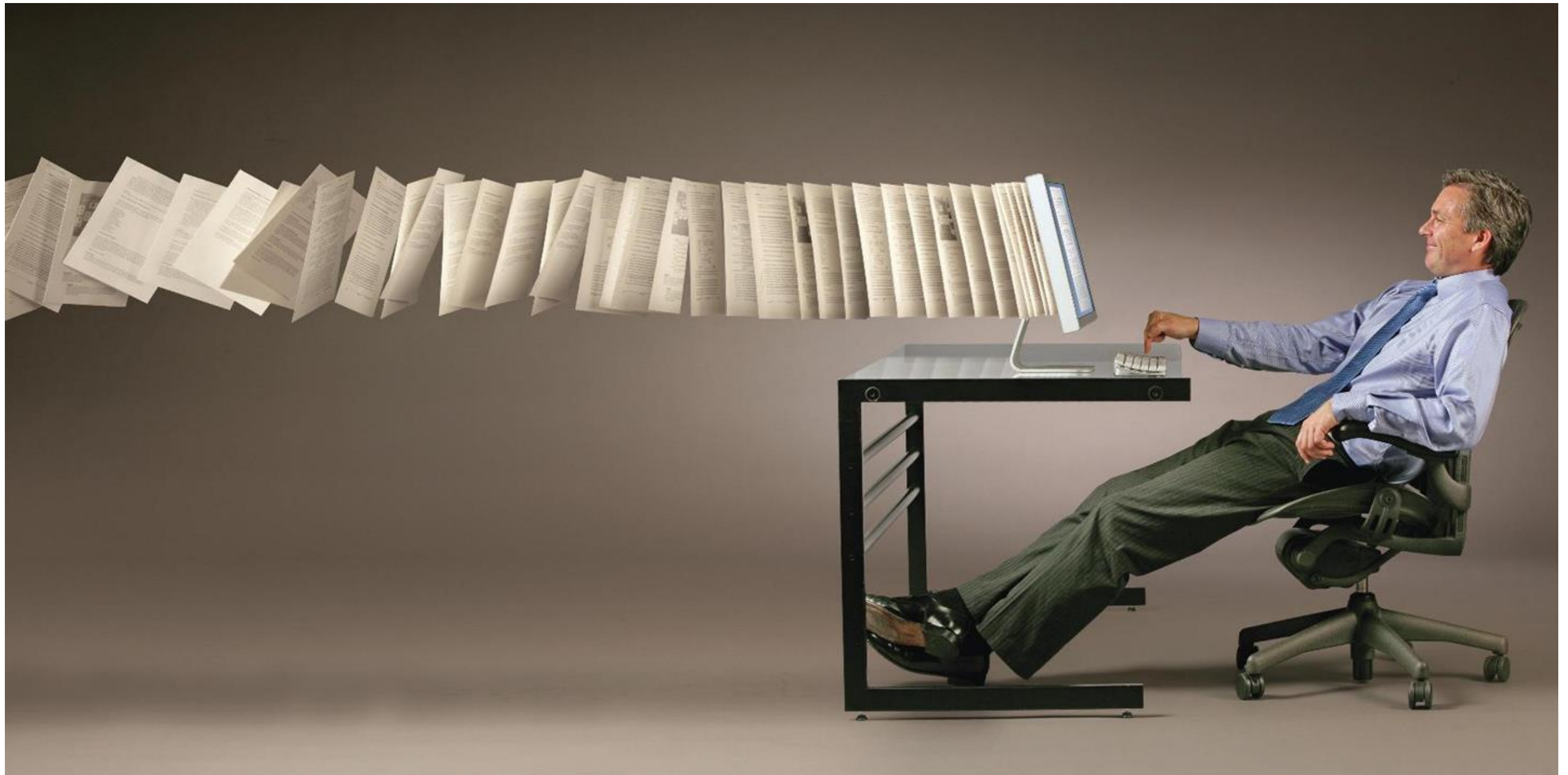

# **Ⅰ. 对文献分门别类做到"心中有数"**

• 使用EndNote提供的**常规分组**、**智能分组**、**组合分组**

3种不同的分组方式有序的管理文献。

• 使用**星级打分、已读/未读**等字段做好分门别类。

### 分组GROUP **分组**

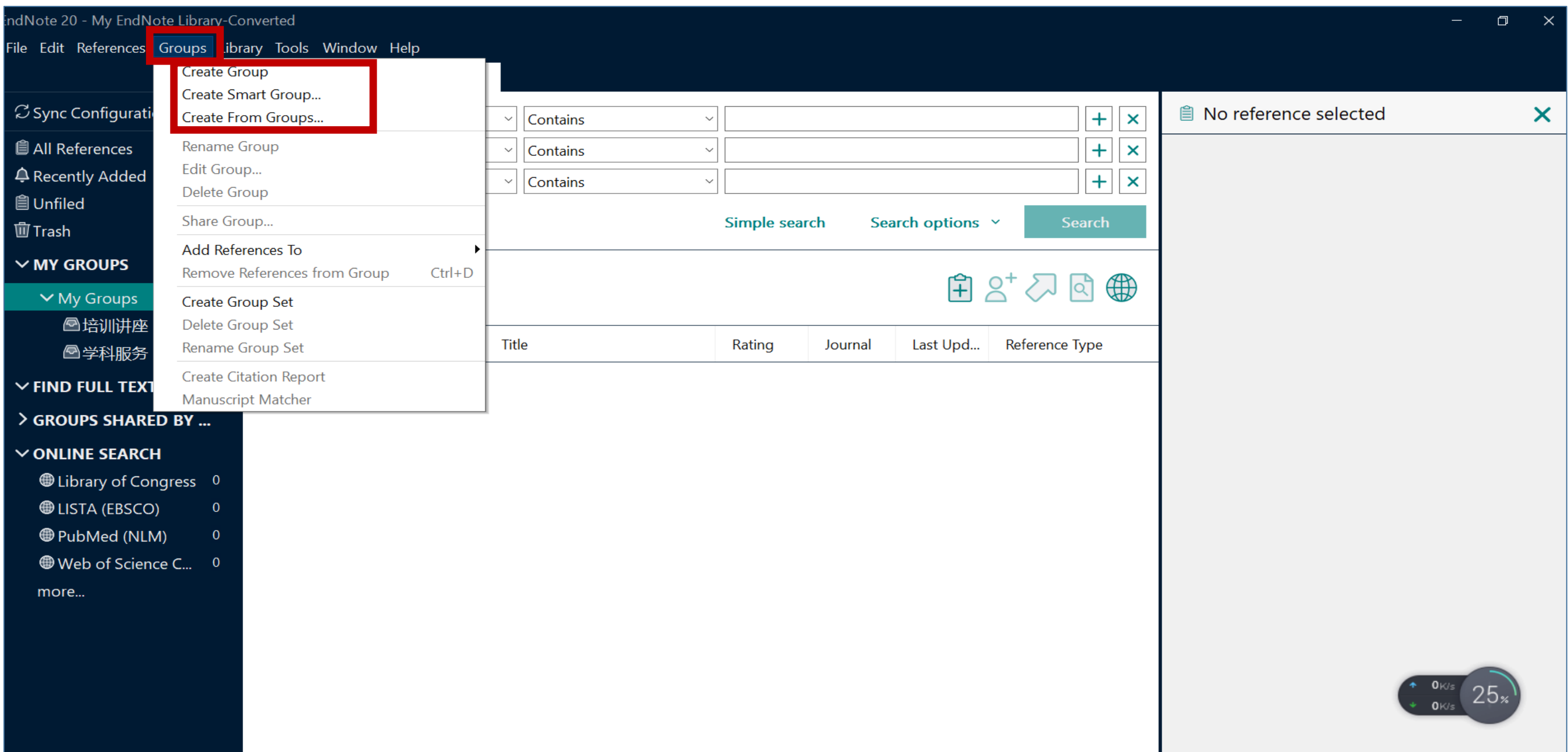

#### **星级打分+阅读标记**

#### My EndNote Library-Converted

File Edit References Groups Library Tools Window Help

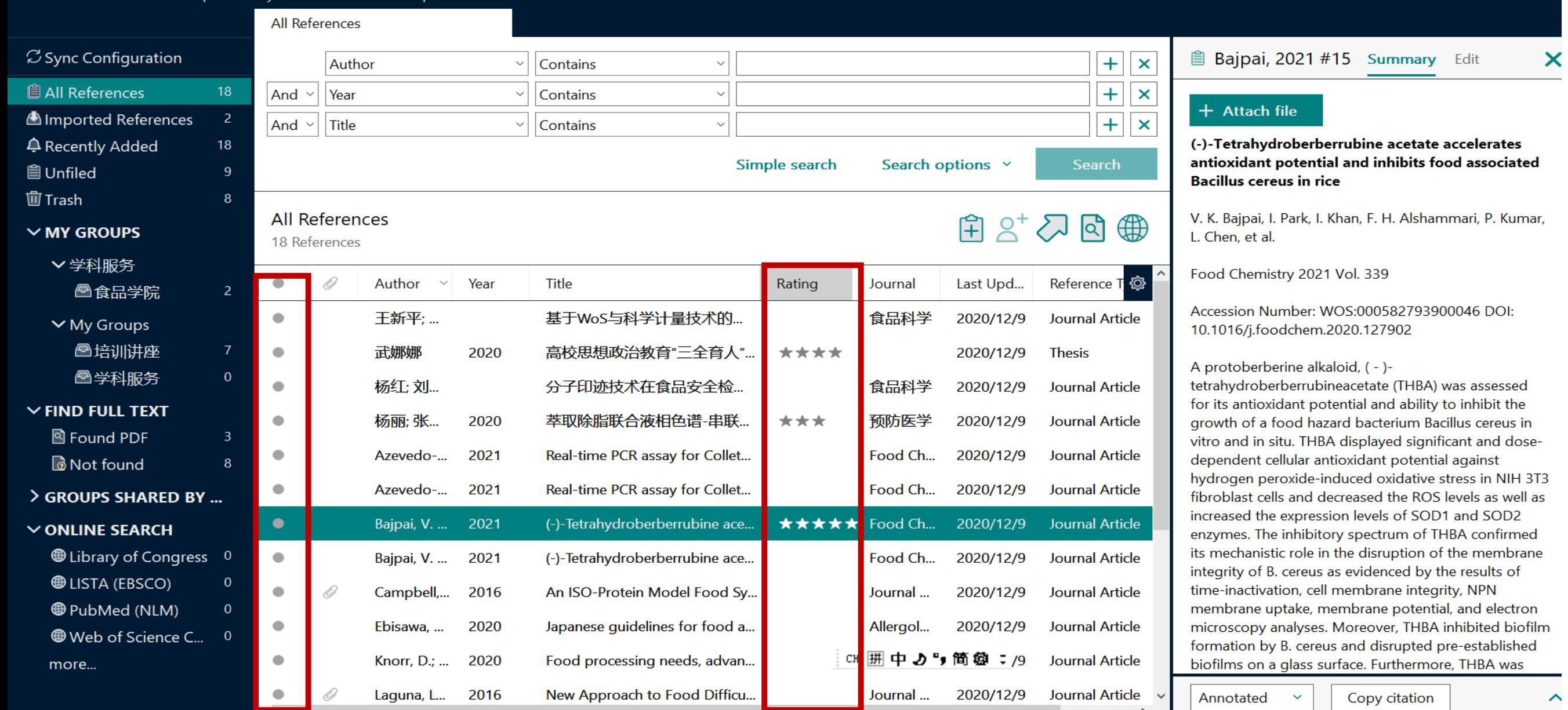

 $\Box$ 

 $\lambda$ 

#### My EndNote Library-Converted

#### File Edit References Groups Library Tools Window Help

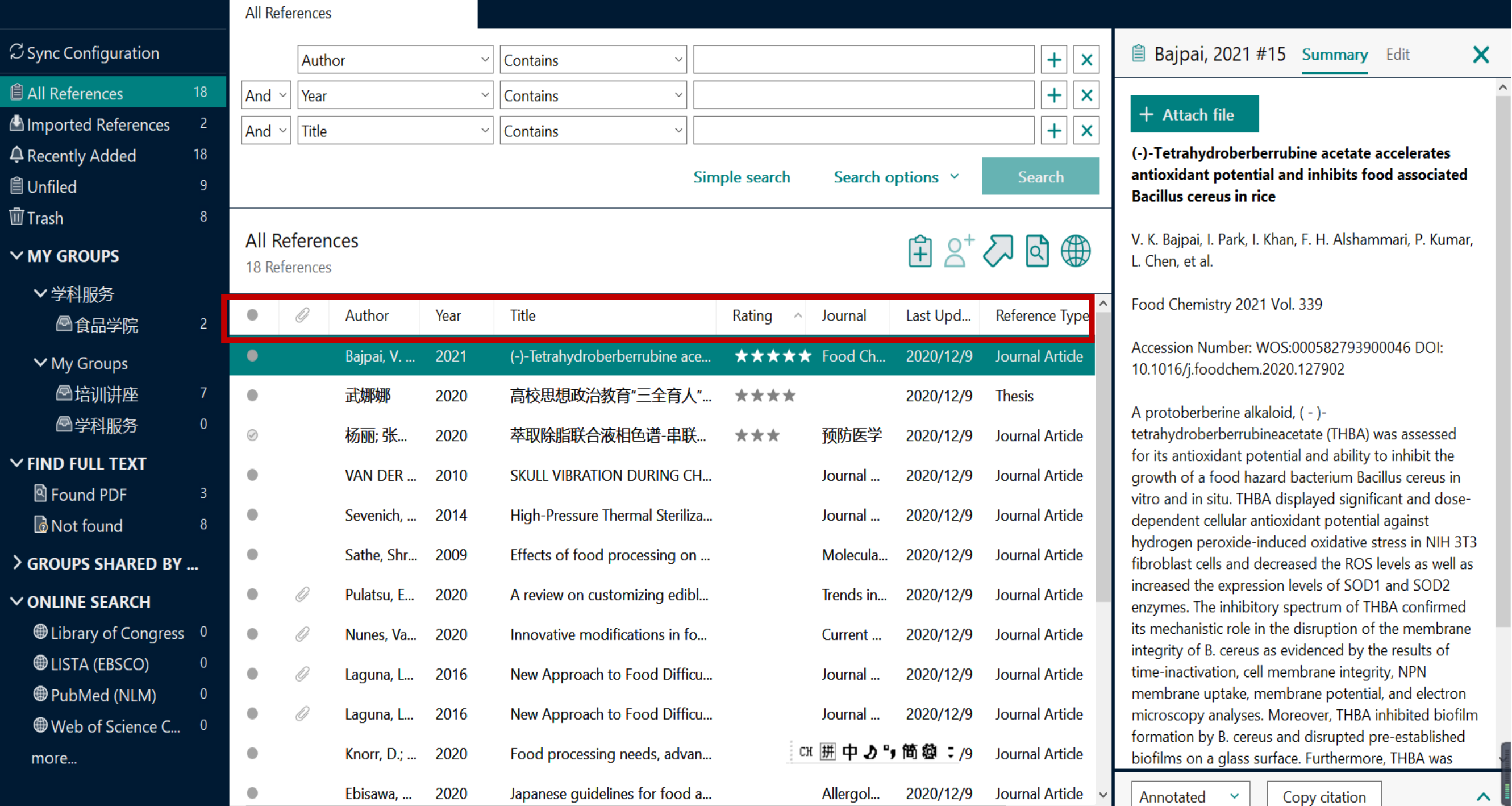

## **Ⅱ. 如何快速调取当下所需特定文献?**

#### My EndNote Library-Converted

File Edit References Groups Library Tools Window Help

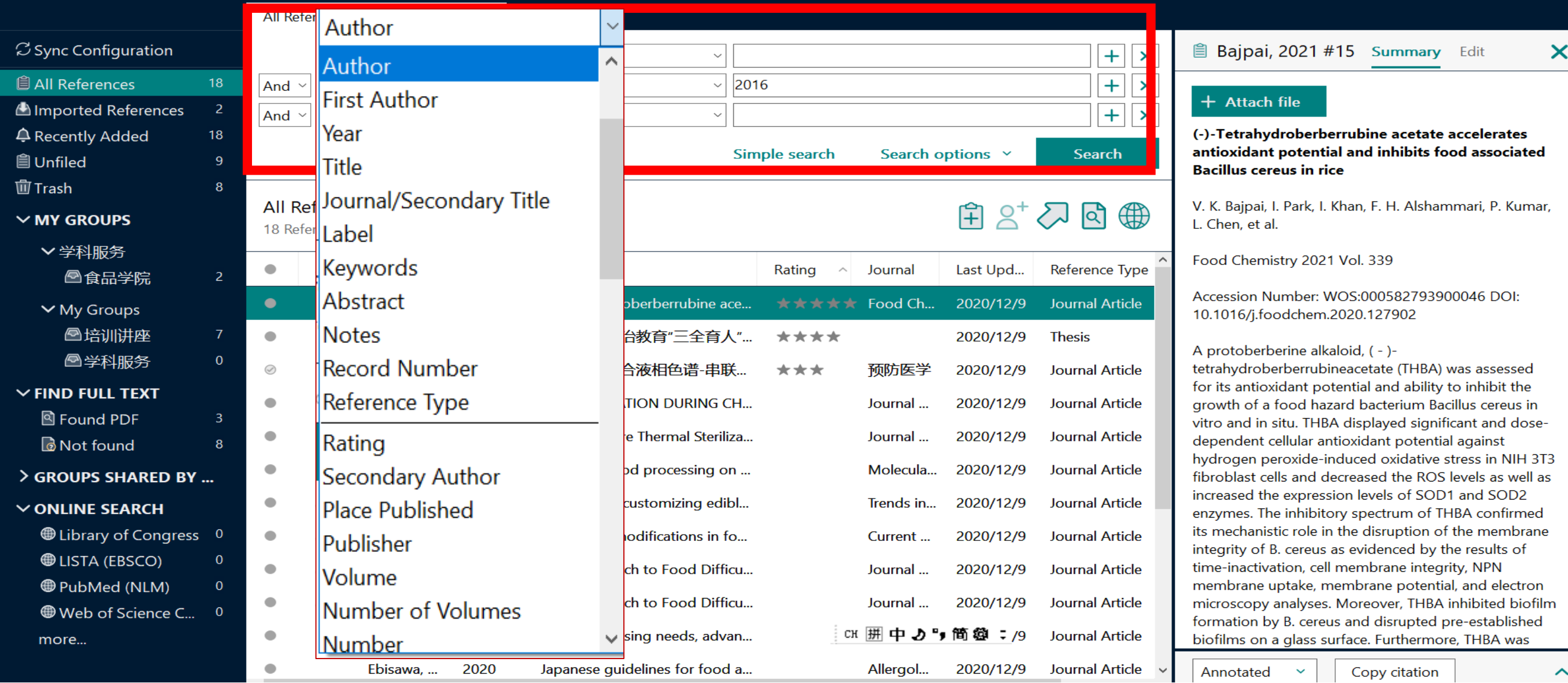

 $\Box$ 

# **四、文献编排**

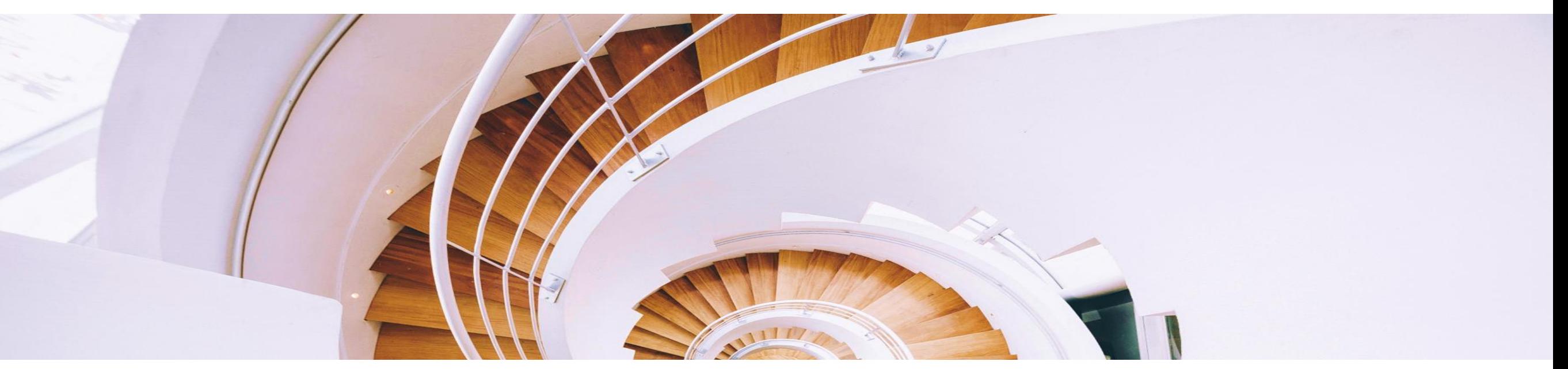

# <sup>39</sup> **论文写作中你是否发现?**

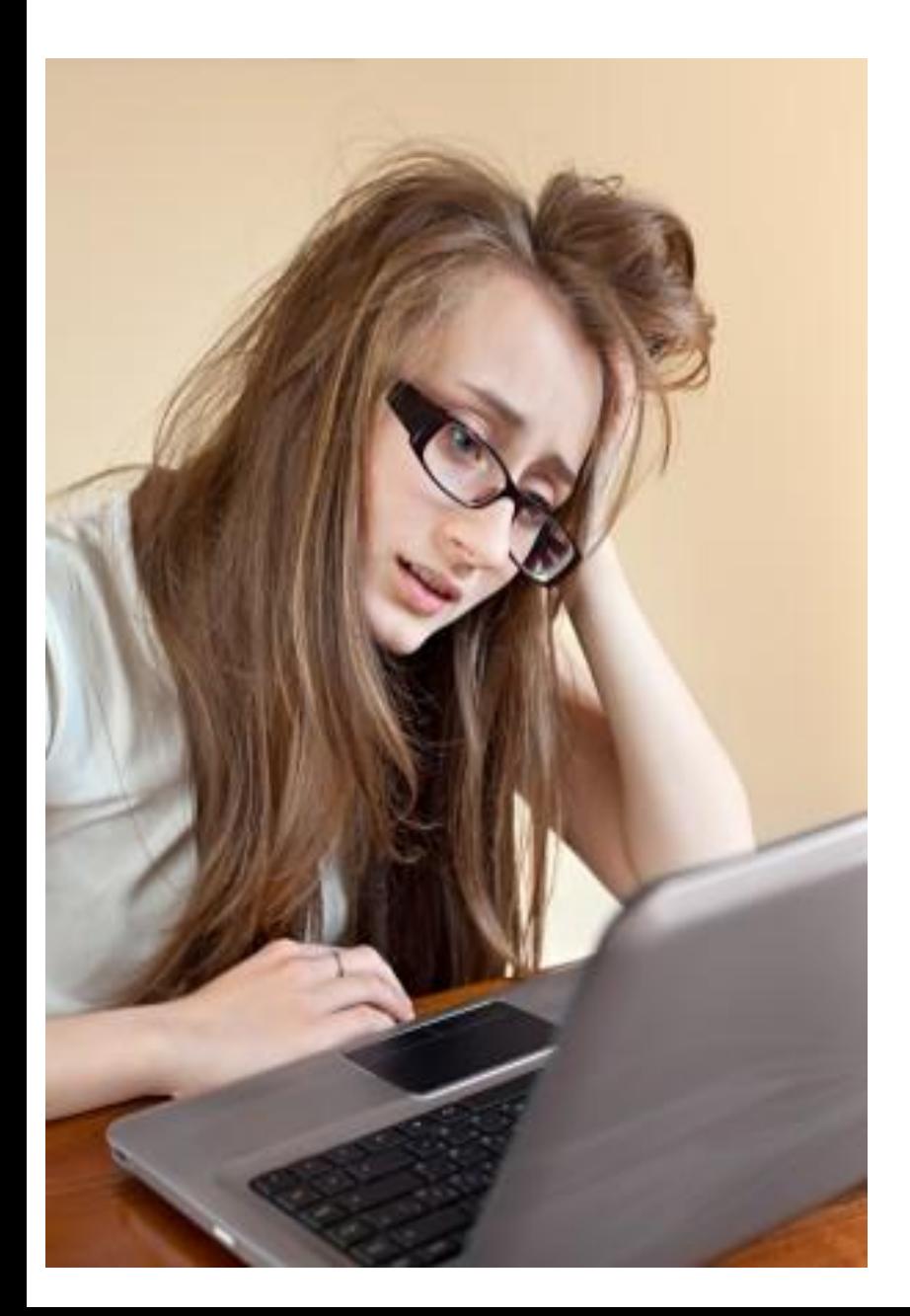

写论文时,手动插入参考文献的工作很麻烦。 ★ 因调整论文架构而随之带来的参考文献顺序 调整让工作量剧增。 文后参考文献格式很复杂,撰写论文时要注 意很多细节。 ★ 不同投稿期刊对于参考文献格式要求不同, 每次换投期刊就要面临格式调整的大工程。 ★ 不准确的参考文献格式会被期刊编辑拒稿。

#### **安装好EndNote单机版后,可EndNote自动嵌入到Word中**

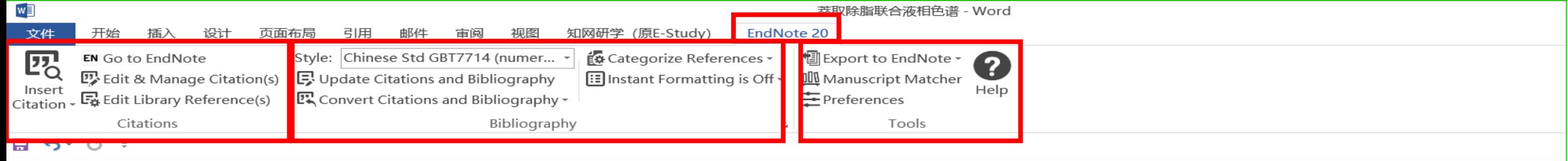

萃取除脂联合液相色谱-串联质谱法检测肉类食品中β-受体激动剂

摘要: 目的建立检测肉类食品中 β-受体激动剂的液相色谱-串联质谱法,为食品安全风险监测提供参考。方法 样品经乙酸-乙酸钠缓冲液(pH=5.2)提取,采用除脂萃取管脱脂,以水、乙腈为流动相,用 Waters BEH C18 柱 分离,选择多反应监测模式(MSM),采用外标法定量,检测河南省鹤壁市市售的 580 份肉类样品中 18 种 β-受体激动剂。结果 18 种 β-受体激动剂在 0.1~100.0μg/L 浓度下标准曲线相关系数均≥0.999 0。莱克多巴胺、 苯乙醇胺 A 的检出限为 0.02μg/kg,其他 16 种 β-受体激动剂的检出限均为 0.01μg/kg;18 种 β-受体激动剂的定 量限为 0.03μg/kg 或 0.06μg/kg。1、2、10μg/kg 3 个加标量的加标回收率为 83.4%~95.2%,相对标准偏差为 1.7%~7.8%。580 份样品中检出 21 份 β-受体激动剂,检出率为 3.62%,检出<u>莱</u>克多巴胺、克仑特罗、苯乙醇 胺A和沙丁胺醇4种。结论茎取除脂联合液相色谱串联质谱法可满足猪、牛、羊肉及其肝脏等富含脂类的 

### **1. 如何插入参考文献?**

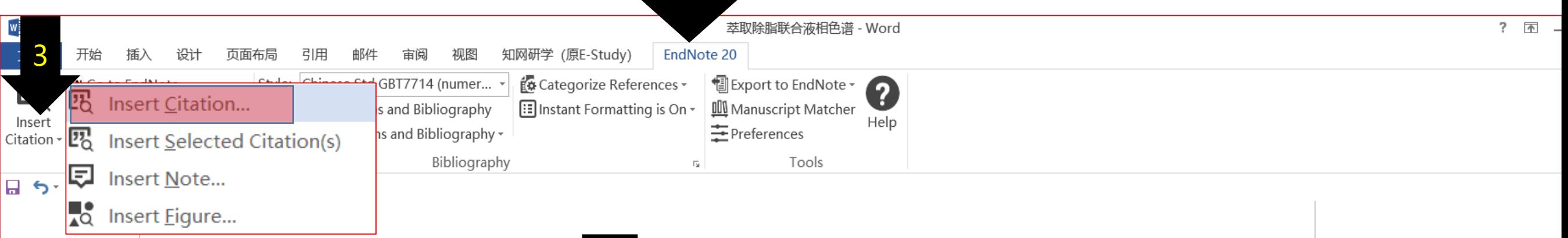

#### 萃取除脂联合液相色计,联质谱法检测肉类食品中β-受体激动剂。

摘要:目的建立检测肉类食品中 β-受体减 向的液相色谱-串联质谱法,为食品安全风险监测提供参考。方法 样品经乙酸-乙酸钠缓冲液(pH=5.2)提取 采用除脂萃取管脱脂,以水、乙腈为流动相,用 Waters BEH C18 柱 分离,选择多反应监测模式(MSM),采用外标法定量,检测河南省鹤壁市市售的 580 份肉类样品中 18 种 β-受体激动剂。结果 18 种 β-受体激动剂在 0.1~100.0μg/L 浓度下标准曲线相关系数均≥0.999 0。莱克多巴胺、 苯乙醇胺 A 的检出限为 0.02μg/kg,其他 16 种 β-受体激动剂的检出限均为 0.01μg/kg;18 种 β-受体激动剂的定 量限为 0.03μg/kg 或 0.06μg/kg。1、2、10μg/kg 3 个加标量的加标回收率为 83.4%~95.2%,相对标准偏差为 1.7%~7.8%。580 份样品中检出 21 份 β-受体激动剂,检出率为 3.62%,检出<u>莱</u>克多巴胺、克仑特罗、苯乙醇 胺 A 和沙丁胺醇 4 种。结论萃取除脂联合液相色谱串联质谱法可满足猪、牛、羊肉及其肝脏等富含脂类的 肉类样品 β-受体激动剂检测要求。↓

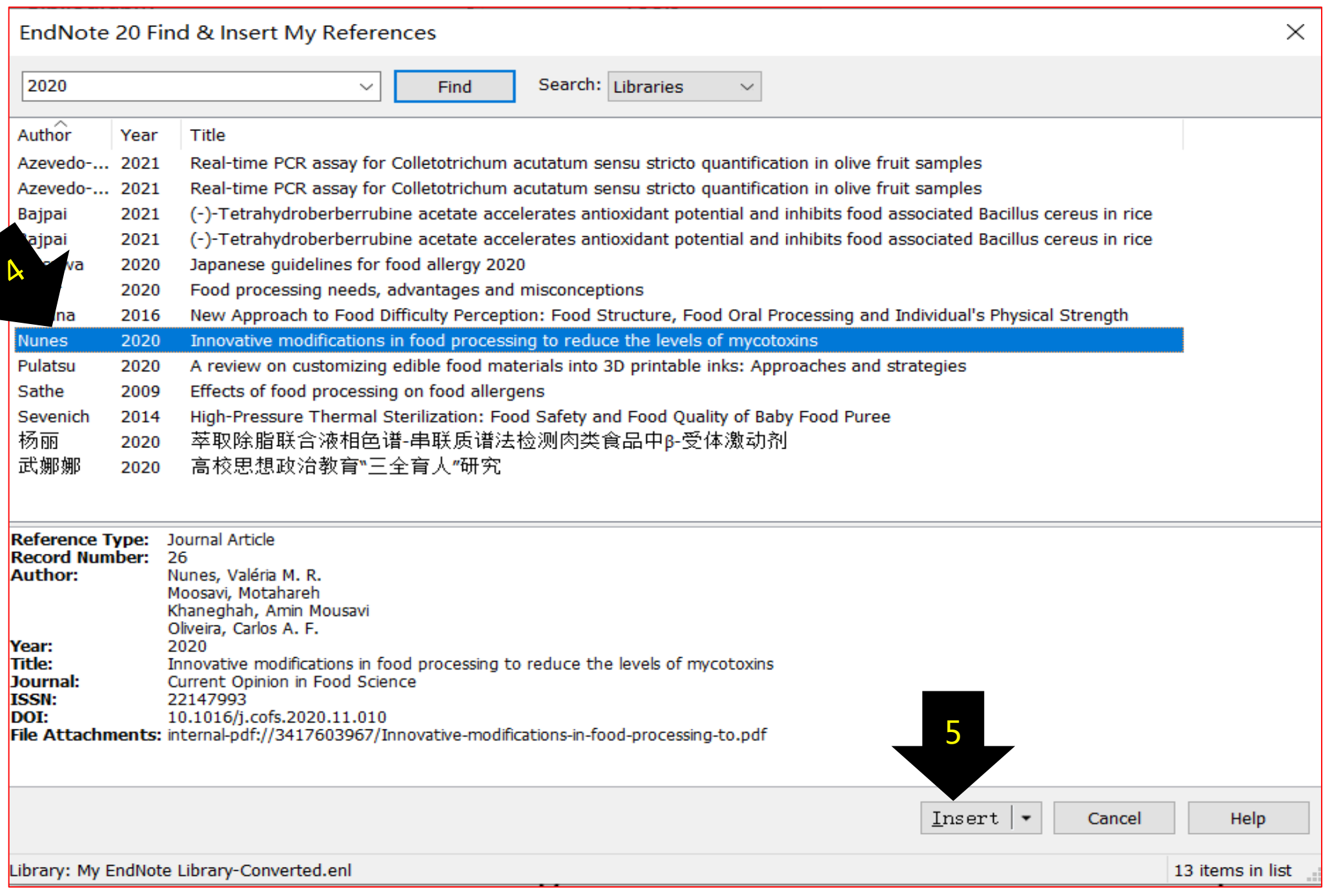

#### <sup>43</sup> **成功插入参考文献**

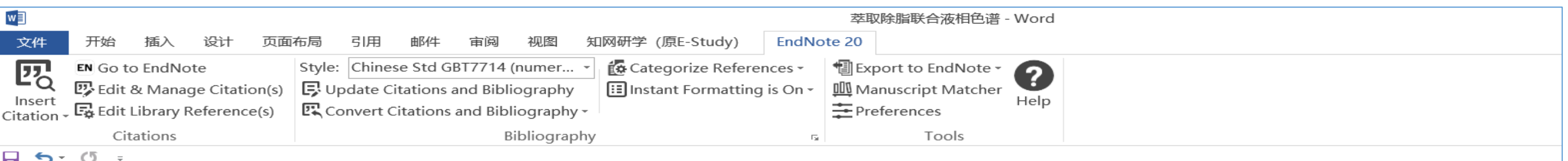

萃取除脂联合液相色谱-串联质谱法检测肉类食品中β-受体激动剂。

摘要: 目的建立检测肉类食品中 β-受体激动剂的液相色谱-串联质谱法,为食品安全风险监测提供参考。方法 样品经乙酸-乙酸钠缓冲液 (pH=5.2) 提取[1],采用除脂萃取管脱脂,以水、乙腈为流动相,用 Waters BEH C18 柱分离,选择多反应监测模式(MSM),采用外标法定量,检测河南省鹤壁市市售的580份肉类样品中18种β-受体激动剂。结果 18种 β-受体激动剂在 0.1~100.0μg/L 浓度下标准曲线相关系数均≥0.999 0。莱克多巴胺、 苯乙醇胺 A 的检出限为 0.02μg/kg,其他 16 种 β-受体激动剂的检出限均为 0.01μg/kg;18 种 β-受体激动剂的定 量限为 0.03μg/kg 或 0.06μg/kg。1、2、10μg/kg 3 个加标量的加标回收率为 83.4%~95.2%,相对标准偏差为 1.7%~7.8%。580 份样品中检出 21 份 β-受体激动剂,检出率为 3.62%,检出莱克多巴胺、克仑特罗、苯乙醇 胺 A 和沙丁胺醇 4 种。结论萃取除脂联合液相色谱串联质谱法可满足猪、牛、羊肉及其肝脏等富含脂类的 肉类样品 β-受体激动剂检测要求。↓

NUNES V M R, MOOSAVI M, KHANEGHAH A M, et al. Innovative modifications in food processing  $[1]$ to reduce the levels of mycotoxins [J]. Current Opinion in Food Science, 2020, a

#### **Ⅱ. 如何删除参考文献?**

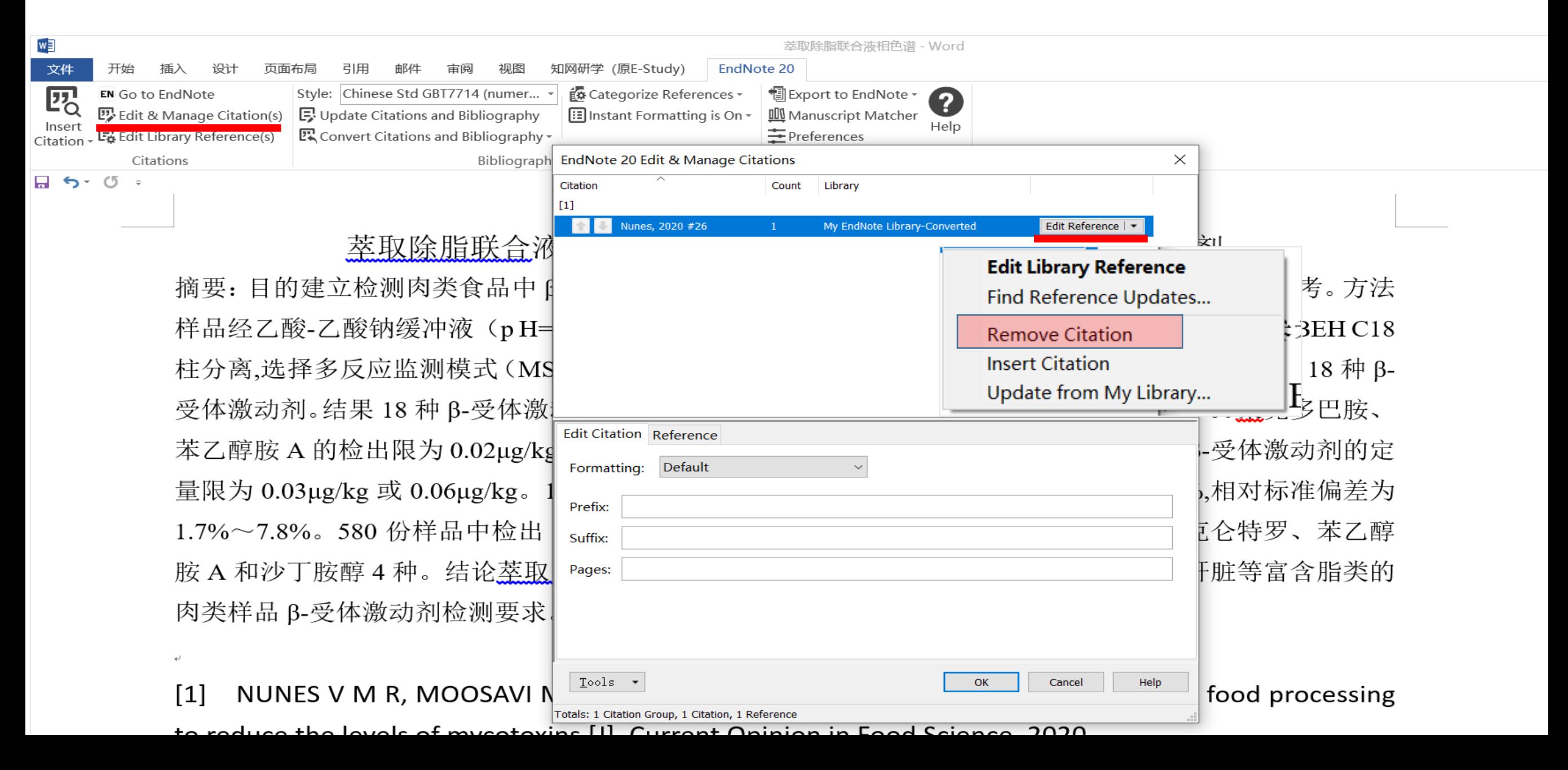

#### **Ⅲ. 更换参考文献格式**

 $\leftarrow$ 

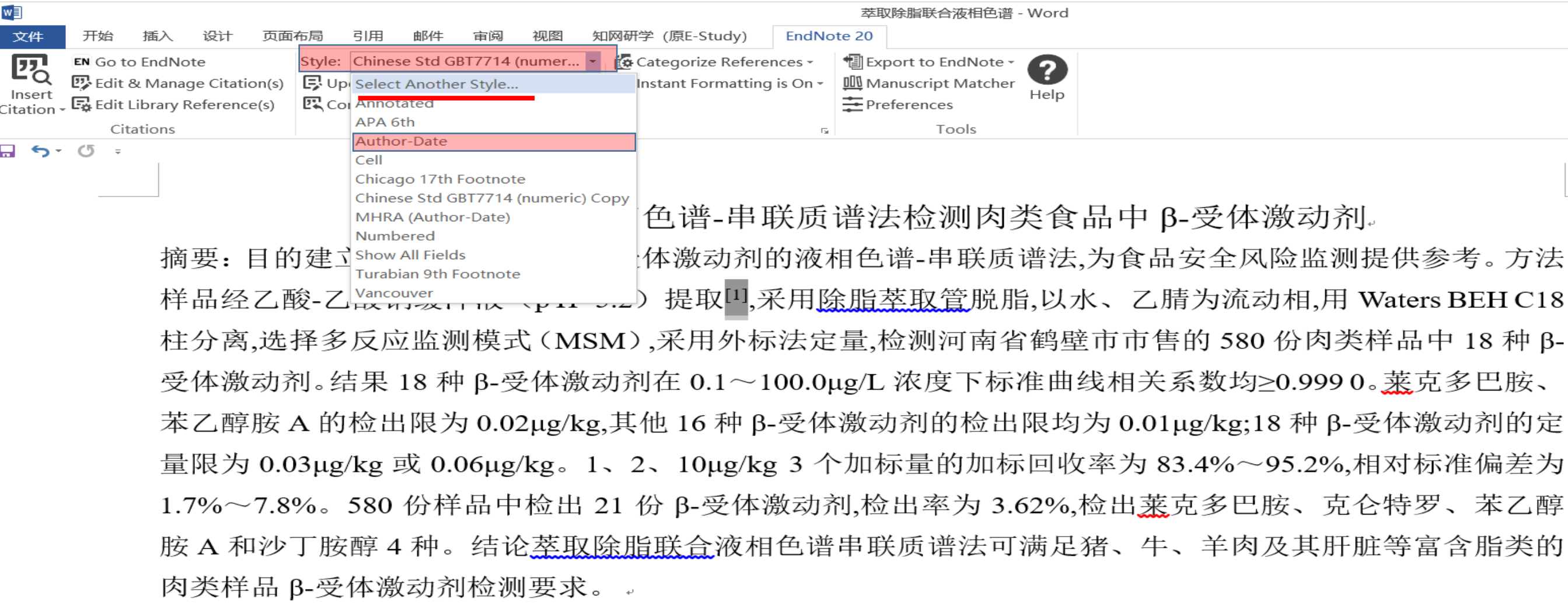

NUNES V M R, MOOSAVI M, KHANEGHAH A M, et al. Innovative modifications in food processing  $[1]$ to reduce the levels of mycotoxins [J]. Current Opinion in Food Science, 2020, a

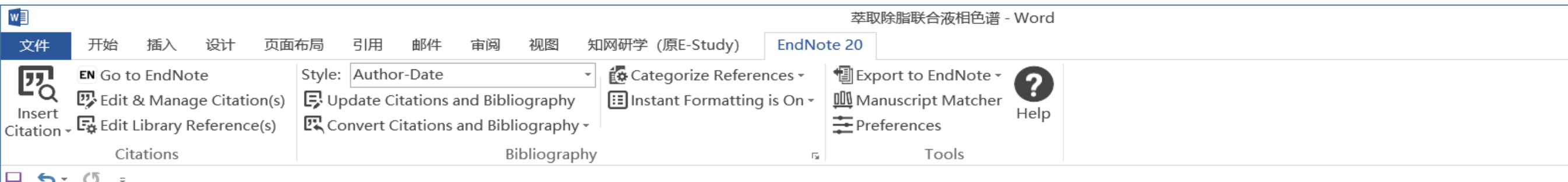

萃取除脂联合液相色谱-串联质谱法检测肉类食品中β-受体激动剂。

摘要: 目的建立检测肉类食品中 β-受体激动剂的液相色谱-串联质谱法,为食品安全风险监测提供参考。方法 样品经乙酸-乙酸钠缓冲液 (p H=5.2) 提取 (Nunes, Moosavi et al. 2020),采用除脂萃取管脱脂,以水、乙腈为 流动相,用 Waters BEH C18 柱分离,选择多反应监测模式 (MSM),采用外标法定量,检测河南省鹤壁市市售 的 580 份肉类样品中 18 种 β-受体激动剂。结果 18 种 β-受体激动剂在 0.1~100.0μg/L 浓度下标准曲线相关 系数均≥0.999 0。 莱克多巴胺、苯乙醇胺 A 的检出限为 0.02μg/kg,其他 16 种 β-受体激动剂的检出限均为 0.01μg/kg;18 种 β-受体激动剂的定量限为 0.03μg/kg 或 0.06μg/kg。1、2、10μg/kg 3 个加标量的加标回收率 为 83.4%~95.2%,相对标准偏差为 1.7%~7.8%。580 份样品中检出 21 份 β-受体激动剂,检出率为 3.62%,检 出莱克多巴胺、克仑特罗、苯乙醇胺 A 和沙丁胺醇 4 种。结论萃取除脂联合液相色谱串联质谱法可满足猪、 牛、羊肉及其肝脏等富含脂类的肉类样品β-受体激动剂检测要求。.

Nunes, V. M. R., M. Moosavi, A. M. Khaneghah and C. A. F. Oliveira (2020). "Innovative modifications in food processing to reduce the levels of mycotoxins." Current Opinion in Food Science.

### **Ⅳ. 没有合适的投稿期刊要求的参考文献格式?**

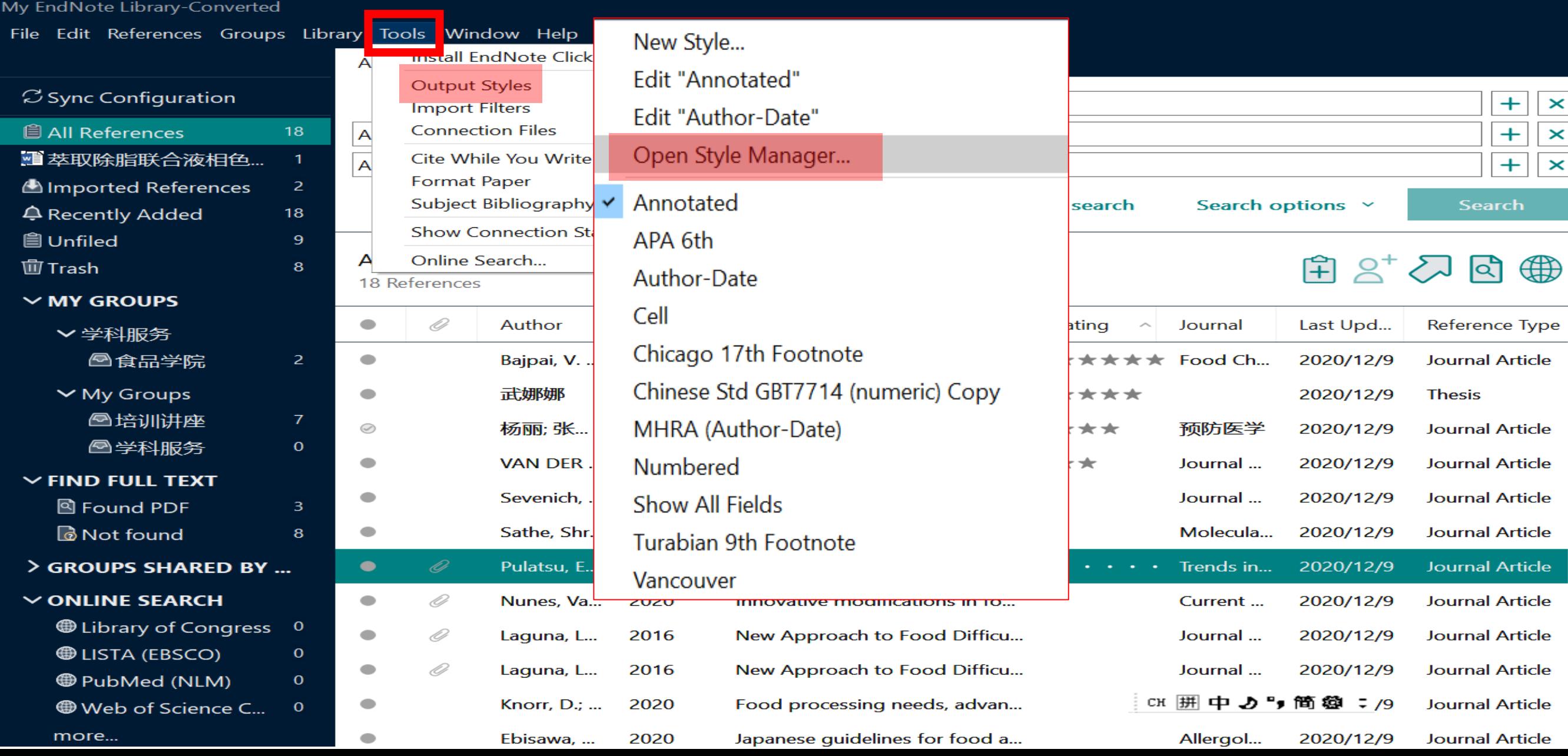

#### **EndNote Styles**

#### File Edit Tools Window Help

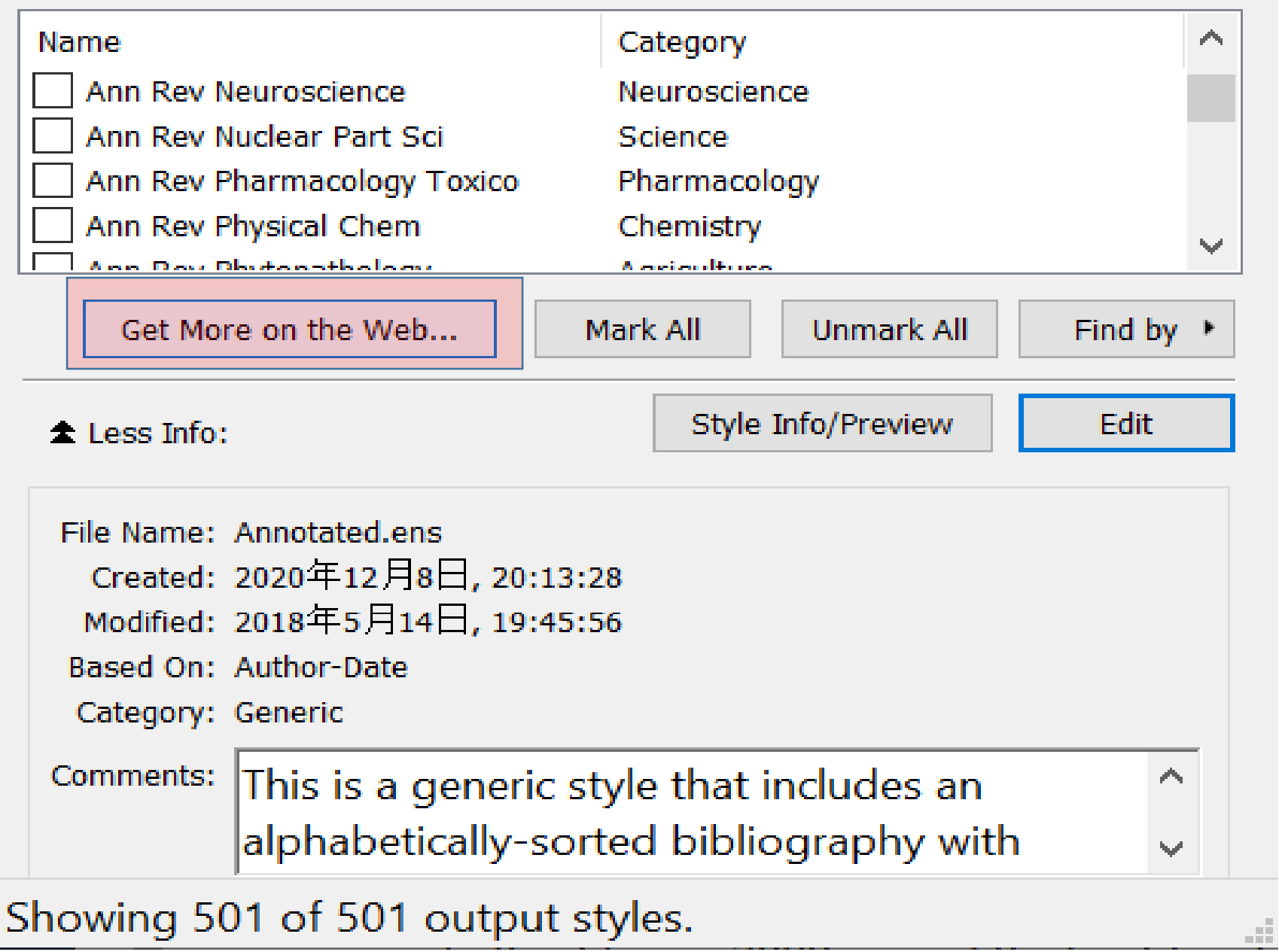

 $\times$ 

 $\Box$ 

![](_page_48_Picture_3.jpeg)

![](_page_49_Picture_0.jpeg)

![](_page_50_Picture_3.jpeg)

## **修订已有的参考文献格式**<br>"

![](_page_51_Picture_15.jpeg)

#### **自定义参考文献格式**

![](_page_52_Picture_21.jpeg)

## V. 如何消除文献域代码格式?

![](_page_53_Picture_9.jpeg)

### 日常科研过程中经常的困惑有了思路了**吗**?

各种来源文献保存 杂乱无序,经常找 不到有效的文献.

因保存文献量较大, 形式繁杂,感觉无 从下手.

![](_page_54_Picture_4.jpeg)

统一导入至**Endnote**, 使用分组与检索功能 进行梳理.

![](_page_54_Picture_6.jpeg)

通过标记,分组,排 序等功能来有序管理, 快速找到所需文献.

![](_page_54_Picture_8.jpeg)

参考文献格式处理 令人头疼不已.

使用边写作边引用与 内置或自定义模板, 提高写作效率.

![](_page_54_Picture_11.jpeg)

![](_page_55_Picture_0.jpeg)

# **THANKS**

![](_page_55_Picture_2.jpeg)